DT1- Tema 1.3: Polígonos (I), triángulos y cuadriláteros

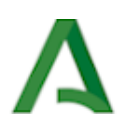

# Elementos y trazados fundamentales: Polígonos (I). Triángulos y cuadriláteros

# Dibujo Técnico I 1.º Bachillerato Contenidos Elementos y trazados fundamentales: Polígonos (I). Triángulos y cuadriláteros

Pirámide de cristal del museo del Louvre en París Imagen en [Pikist.](https://www.pikist.com/free-photo-itrhv/es) [Dominio](https://en.wikipedia.org/wiki/Public_domain) público

# Introducción

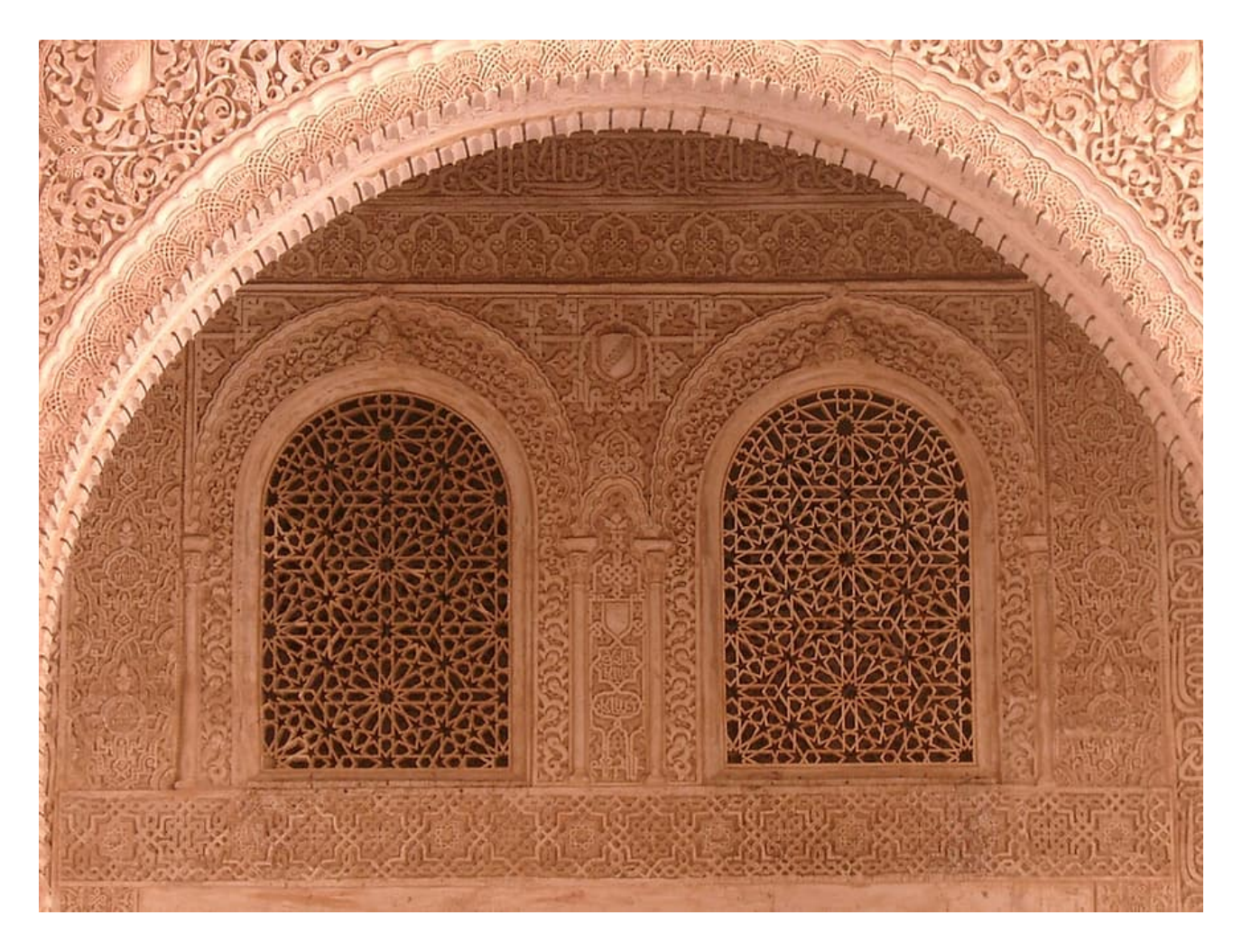

Detalle de una de las estancias de la Alhambra de Granada Imagen en [Pikist.](https://www.pikist.com/free-photo-xbtyg/es) [Dominio](https://en.wikipedia.org/wiki/Public_domain) público

A lo largo de la historia los artistas han empleado los polígonos convexos y estrellados en la realización de sus obras de Arte, ya sea con fines decorativos o como mera estructura compositiva.

En los comienzos del Arte, romanos, árabes y bizantinos usaron los motivos y dibujos geométricos (triángulos, cuadrado, rectángulos, rombos, etc.) en la decoración de los suelos y paredes de sus casas, baños públicos, templos y palacios.

En este tema nos acercaremos a la construcción de polígonos, empezando por conocer su clasificación y sus generalidades. Nos centraremos en la construcción de triángulos y cuadriláteros, dejando el resto para el siguiente tema.

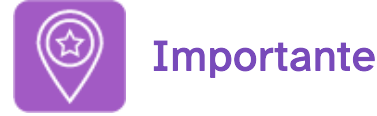

Te recomendamos que los materiales e instrumentos sean de la mejor calidad posible, ya que ésta va unida a la perfección del acabado (precisión y exactitud).

- Es imprescindible que mantengas los instrumentos de Dibujo Técnico en perfectas condiciones de uso, es decir, limpios y en buen estado.
- . Para visualizar los vídeos explicativos de los distintos conceptos que verás en este tema y en los siguientes del temario, te sugerimos que uses el play y el pause del visualizador de videos así como la velocidad del mismo (podrás ponerlo a una velocidad más lenta para una comprensión más detallada del mismo). También puedes verlo -a través de la página de You Tube- a pantalla completa (pinchando en el enlace que viene debajo, en la descripción de cada uno) por si necesitas fijarte en ciertos detalles o trazados. Mira este vídeo donde se explica cómo acelerar un vídeo o ralentizarlo accediendo a la configuración del mismo:

Enlace a recurso reproducible >> <https://www.youtube.com/embed/n53asirZwO4>

Dominar las opciones del visualizador de videos Video del Departamento de DIBUJO IEDA alojado en [Youtube](https://www.youtube.com/watch?v=slWyqMc6hJM)

• Al final de muchos apartados también encontrarás cierto ejercicios resueltos paso a paso mediante un PDF por capas que se muestra en la retroalimentación del ejercicio, por lo que se recomienda usar un visor o lector PDF que las lea correctamente, ya que no todos lo hacen. Por ejemplo, con Adobe Reader. Desde su [sitio](https://get.adobe.com/es/reader/) web se puede descargar e instalar.

## 1.Polígonos, generalidades

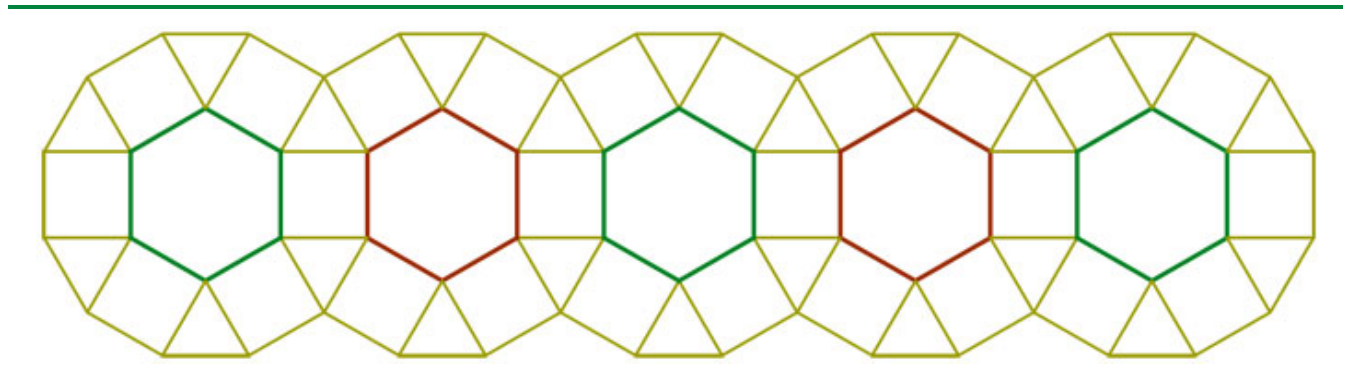

Una figura plana puede quedar delimitada por la intersección o unión de líneas rectas, curvas o la combinación de ambas. Si se emplean solamente líneas rectas la figura plana se denomina polígono.

Dependiendo del número de lados los polígonos pueden ser: triángulos, cuadriláteros, pentágonos, hexágonos etc.

Dependiendo de cómo sean sus lados y el ángulo que forman en sus vértices podemos clasificarlos en regulares ( si todos sus lados y ángulos son iguales) e irregulares ( si no todos sus lados y ángulos son iguales) .

Los polígonos son una de las formas más empleadas en los trazados planos. Solos o combinados con otras formas, su dibujo se encuentra en las plantas de edificios, azulejos y en multitud de elementos decorativos.

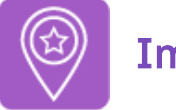

## **Importante**

Generalmente para determinar el número de datos necesarios para la construcción de un polígono cualquiera, se aplica la siguiente fórmula: 2n -3 , donde n es el número de lados o vértices.

Pero dependiendo del tipo de polígono y sus propiedades o características que de él conozcas este número de datos necesarios disminuye.

# 1.1. Definición y elementos

## DEFINICIÓN.

En el griego es dónde podemos hallar de manera clara el origen etimológico del término *polígono* que a continuación vamos a analizar en profundidad. Más exactamente, podemos determinar que aquel origen se encuentra en la unión de dos vocablos: *poli*, que puede traducirse como "muchos", y gono que es sinónimo de "ángulo". Por lo tanto, partiendo de esta estructura queda claro que literalmente un polígono es aquello que tiene muchos ángulos.

Una definición más precisa sería la figura geométrica de un plano que está establecida por líneas rectas. Se trata de un fragmento plano que está formado por segmentos consecutivos sin alineación, que reciben el nombre de lados.

El polígono es la superficie y la línea poligonal es el [perímetro.](https://es.wikipedia.org/wiki/Per%C3%ADmetro)

ELEMENTOS. En todo polígono podemos encontrar los siguientes elementos:

- Lineales: lado, vértice, diagonal, altura, perímetro, radio y apotema, este último se da en los polígonos regulares.
- Elementos angulares: ángulo interior, exterior y central, este último se da en los polígonos regulares,

Enlace a recurso reproducible >> <https://www.youtube.com/embed/UKpOW6lPlvU>

DT1 U1 T3 Apdo. 1.1: Polígonos. Definición y elementos Video del Departamento de DIBUJO IEDA alojado en [Youtube](https://www.youtube.com/watch?v=UKpOW6lPlvU&feature=emb_logo)

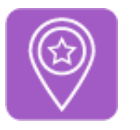

## **Importante**

El método que debes seguir en la construcción de un polígono depende de sus elementos, características y propiedades que de él conozcas y los procedimientos que debas realizar.

- Directo:lados, diagonales, ángulos o alturas. Para dibujar el polígono sólo necesitas transportar los datos y realizar un procedimiento sencillo.
- Lugares geométricos: mediatrices, bisectrices, arco capaz, etc. Para trazar el polígono debes deducir algunos datos y realizar varios procedimientos más complejos.
- Transformación geométrica: traslación, simetría, giro, homotecia. Estos procedimientos no se aplican en este tema.

# 1.2. Clasificación y propiedades

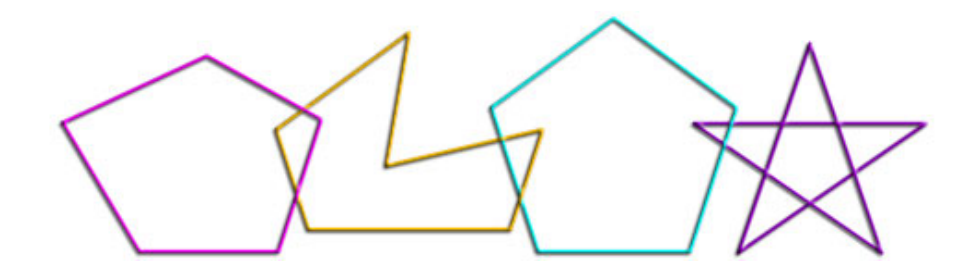

Dependiendo de la posición de sus lados los polígonos se clasifican en convexos, cóncavos y estrellados:

Enlace a recurso reproducible >> <https://www.youtube.com/embed/2Kyklrse6YY>

DT1 U1 T3 Apdo. 1.2: Clasificación de polígonos Video del Departamento de DIBUJO IEDA alojado en [Youtube](https://www.youtube.com/watch?v=2Kyklrse6YY&feature=emb_logo)

Clasificación de los polígonos convexos:

Enlace a recurso reproducible >> <https://www.youtube.com/embed/k2ZUh8hhyYM>

DT1 U1 T3 Apdo. 1.2: Clasificación de polígonos, 2 Video del Departamento de DIBUJO IEDA alojado en [Youtube](https://www.youtube.com/watch?v=k2ZUh8hhyYM&feature=emb_logo)

Propiedades de los polígonos convexos:

Enlace a recurso reproducible >> <https://www.youtube.com/embed/i7rNBuXtfHc>

DT1 U1 T3 Apdo. 1.2: Propiedades de los polígonos convexos Video del Departamento de DIBUJO IEDA alojado en [Youtube](https://www.youtube.com/watch?v=i7rNBuXtfHc&feature=emb_logo)

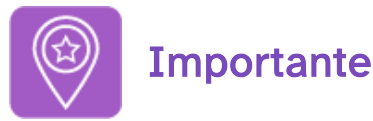

Todos los polígonos regulares tienen una circunferencia circunscrita e inscrita; el resto de polígonos convexos para que tengan una u otra circunferencia ha de cumplir una serie de condiciones que estudiaremos más adelante.

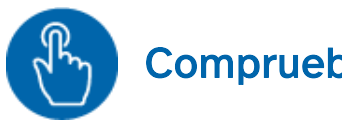

# Comprueba lo aprendido

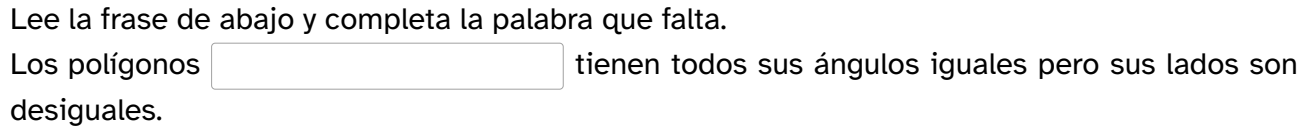

# 2. Triángulos

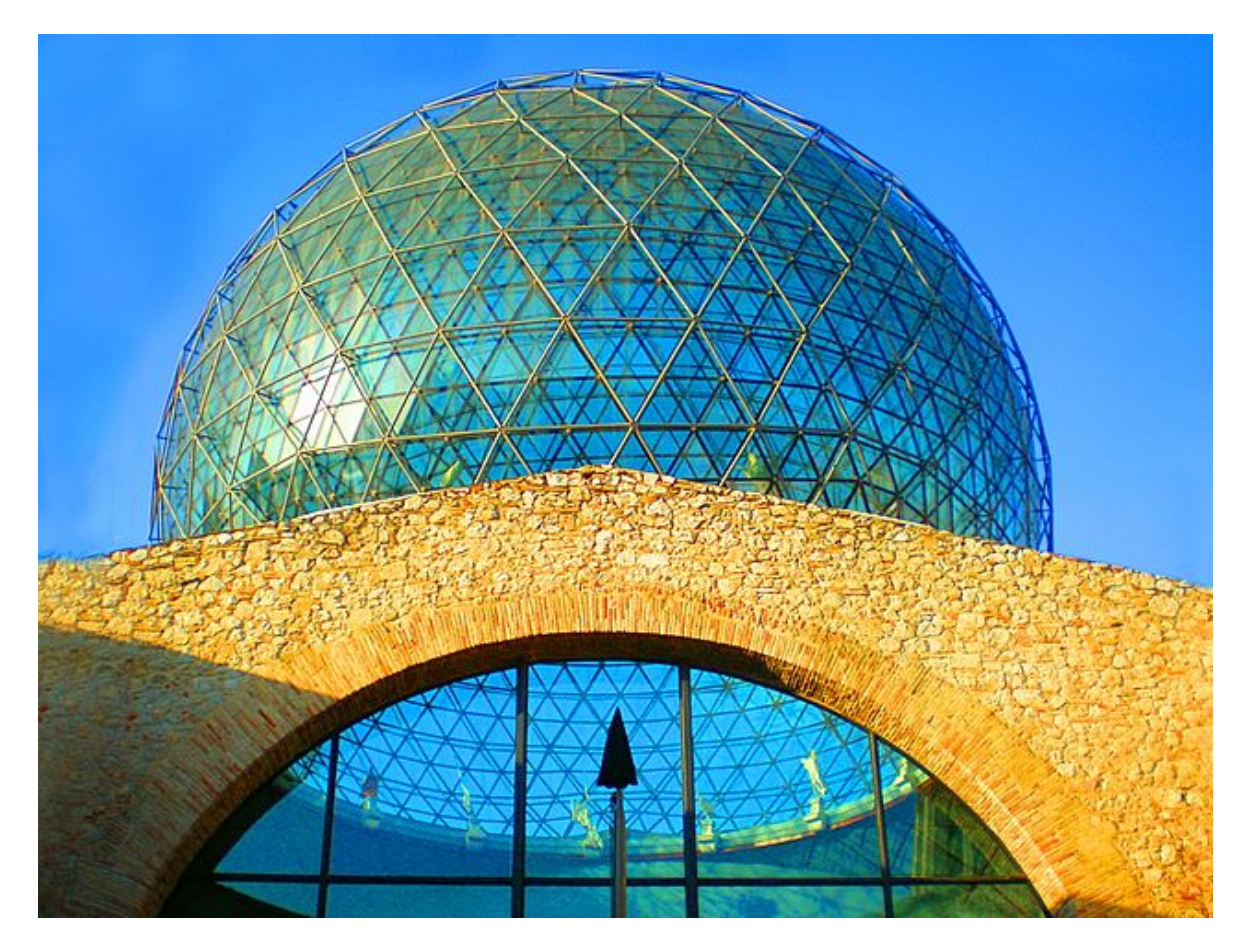

Cúpula geodésica del Teatro-Museo Dalí, en Figueras Imagen de LANOEL en Wikimedia [Commons.](https://commons.wikimedia.org/wiki/File:La_c%C3%BApula_geod%C3%A9sica_del_Teatro-Museo_Dal%C3%AD_en_Figueres,_Girona._-_panoramio.jpg) Licencia [CC](https://creativecommons.org/licenses/by-sa/3.0/deed.en)

El triángulo es la primera forma geométrica. Simbólicamente se le asocia con la agudeza y la inteligencia.

Dependiendo de cómo estén dispuestos sus lados y su estructura nos puede transmitir distintas sensaciones:

- Solidez si está apoyada en su base.
- Movimiento y elevación si además de estar apoyado en su base su altura está acentuada.
- Inestabilidad si está apoyado sólo en un vértice.

La estructura de los triángulos puede ser irregular o regular, esta última es la más usada en el diseño y en el Arte. En la fotografía superior tienes un ejemplo del uso del triángulo como base para la estructura de la cúpula geodésica del Teatro-Museo Dalí, en Figueras.

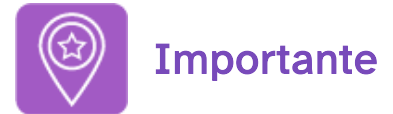

Para la construcción de un triángulo generalmente necesitarás tres datos; pero dependiendo del tipo de triángulo algunos datos ya vienen dados, por eso en algunos casos podrás dibujarlos con uno o dos datos.

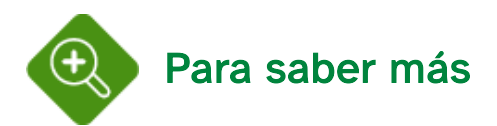

Si quieres conocer más sobre la simbología esotérica, cultural, religiosa del triángulo visita este [enlace](http://lossimbolos.blogspot.com/2006/08/11-el-triangulo.html)

## DEFINICIÓN:

Un triángulo es una figura plana limitada por tres rectas que se cortan dos a dos.

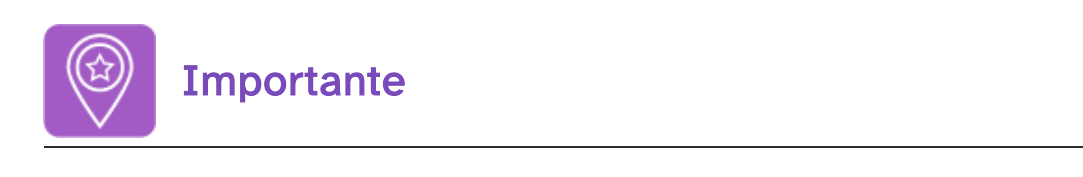

Todos los triángulos tienen una circunferencia inscrita y circunscrita.

## Elementos. Rectas y puntos notables

Además de los comunes a todo polígono los triángulos tienen unos elementos específicos llamados rectas y puntos notables.

Rectas notables:

Enlace a recurso reproducible >> <https://www.youtube.com/embed/17NIDyq03ME>

DT1 U1 T3 Apdo. 2.1: Rectas notables de un triángulo Video del Departamento de DIBUJO IEDA alojado en [Youtube](https://www.youtube.com/watch?v=17NIDyq03ME&feature=emb_logo)

Puntos notables:

Enlace a recurso reproducible >> [https://www.youtube.com/embed/\\_ClJxMyOM7o](https://www.youtube.com/embed/_ClJxMyOM7o)

DT1 U1 T3 Apdo. 2.1: Puntos notables de un triángulo Video del Departamento de DIBUJO IEDA alojado en [Youtube](https://www.youtube.com/watch?v=_ClJxMyOM7o&feature=emb_logo)

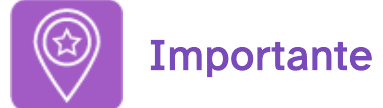

Para la construcción de un triángulo cualquiera tienes que determinar la posición de los tres vértices.

**Propiedades** 

DT1 U1 T3 Apdo. 2.1: Propiedades de los triángulos Video del Departamento de DIBUJO IEDA alojado en [Youtube](https://www.youtube.com/watch?v=u_CxuVKDDq0&feature=emb_logo)

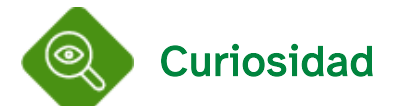

En el antiguo Egipto se calculaba el área de los terrenos de formas poligonales irregulares mediante la triangulación de los mismos. Esta labor correspondía al *agrimensor*.

Para determinar el área de un triángulo tenemos dos fórmulas:

- Base del triángulo por su altura partido por dos:  $\frac{a \cdot h a}{2}$
- Fórmula de Herón:  $\sqrt{s\cdot(s-a)(s-b)(s-c)}$  donde s es el semiperímetro del triángulo y a, b y c sus lados.

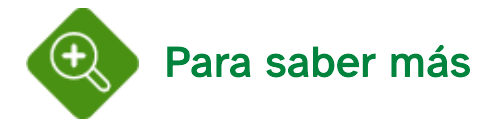

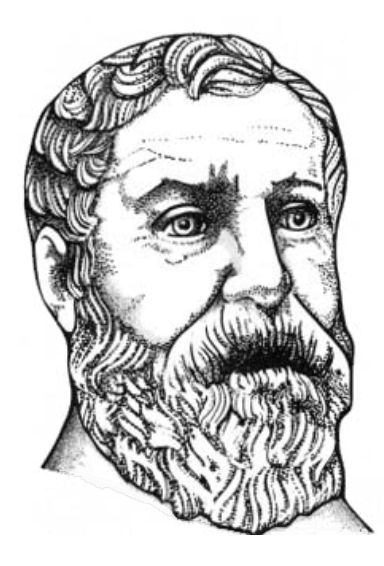

Herón de Alejandría Imagen en Wikimedia [Commons.](https://commons.wikimedia.org/wiki/File:Hero_of_Alexandria.png) [Dominio](https://en.wikipedia.org/wiki/Public_domain) público

Herón de [Alejandría,](https://es.wikipedia.org/wiki/Her%C3%B3n_de_Alejandr%C3%ADa) ingeniero y matemático griego (10 a. C. - 70 d. C.). Está considerado como uno de los científicos e inventores más importantes de la antigüedad.

Entre sus inventos más [destacados](http://es.wikipedia.org/wiki/Fuente_de_Her%C3%B3n) se encuentran la primera máquina de vapor y la fuente de Herón

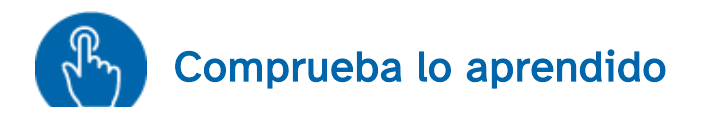

**Sugerencia** Para dibujar la circunferencia inscrita de un triángulo tenemos que trazar sus:

- <span id="page-11-0"></span> $\bigcirc$ Mediatrices
- <span id="page-11-1"></span> $\bigcirc$ **Bisectrices**
- <span id="page-11-2"></span> $\bigcirc$ Medianas

¡Incorrecto! con las mediatrices se determina el centro de la circunferencia circunscrita.

¡Correcto! la intersección de dos bisectrices determina el incentro que es el centro de la circunferencia inscrita

¡Incorrecto! las medianas determinan el Baricentro, que es el centro de gravedad del triángulo.

## Solución

- . [Incorrecto](#page-11-0)
- . Opción [correcta](#page-11-1)
- . [Incorrecto](#page-11-2)

# 2.2. Clasificación

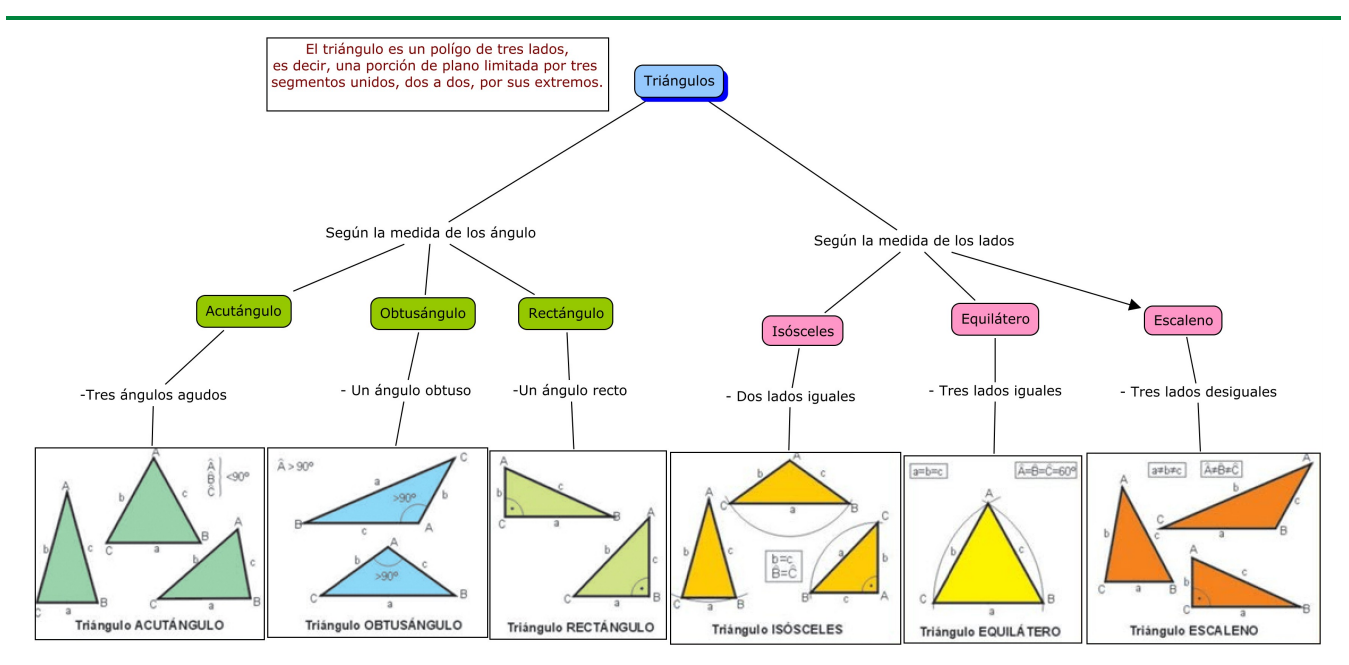

## Según sus lados:

Enlace a recurso reproducible >> <https://www.youtube.com/embed/n7IwYMNIxfQ>

DT1 U1 T3 Apdo. 2.2: Clasificación de triángulos según sus lados Video del Departamento de DIBUJO IEDA alojado en [Youtube](https://www.youtube.com/watch?v=n7IwYMNIxfQ&feature=emb_logo)

## Según sus ángulos:

Enlace a recurso reproducible >> [https://www.youtube.com/embed/0Z4L7\\_DsgaQ](https://www.youtube.com/embed/0Z4L7_DsgaQ)

DT1 U1 T3 Apdo. 2.2: Clasificación de los triángulos según sus ángulos Video del Departamento de DIBUJO IEDA alojado en [Youtube](https://www.youtube.com/watch?v=0Z4L7_DsgaQ&feature=emb_logo)

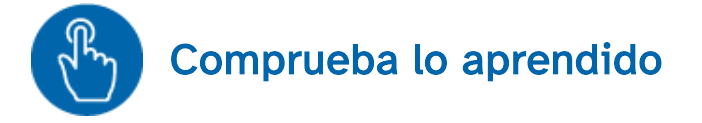

Si un triángulo tiene solamente dos ángulos interiores iguales es escaleno.

 $\circ$  Verdadero  $\circ$  Falso

## Falso

El triángulo isósceles es el que tiene dos ángulos y dos lados iguales

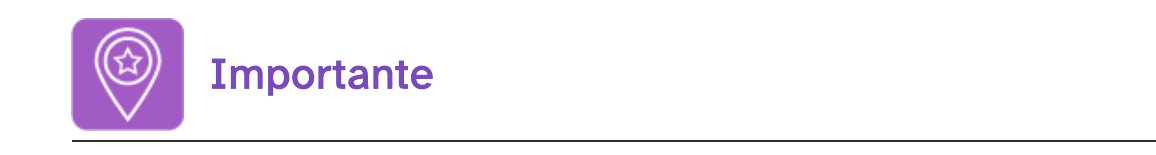

Enlace a recurso reproducible >> <https://www.youtube.com/embed/1Wbb8FZ7w68>

DT1 U1 T3 Apdo. 2.2: Curiosidad triángulo isósceles Video del Departamento de DIBUJO IEDA alojado en [Youtube](https://www.youtube.com/watch?v=1Wbb8FZ7w68&list=PL8IrXq1xoY35w0PkJyY4hoTkLzXMZpYKB&index=11)

En el vídeo superior puedes ver dos triángulos: el de la izquierda (uno cualquiera) y el de la derecha que siempre será isósceles.

Entre ambos se dan las siguientes relaciones:

- Ambos triángulos tienen dos vértices comunes y por tanto comparten lado.
- Los lados iguales del isósceles tienen la misma longitud que el lado compartido por ambos triángulos.
- El ángulo opuesto a la base del isósceles será el exterior (y complementario) del ángulo interior correspondiente al lado compartido .
- Los ángulos iguales del Isósceles son la mitad del ángulo interior.

En el vídeo puedes ver todos los pasos que hay que realizar para construir el triángulo isósceles y las relaciones anteriormente mencionadas.

# 2.3. Triángulo equilátero. Construcción

Propiedades. Además de las anteriormente citadas (lados y ángulos iguales) un triángulo equilátero tiene las siguientes propiedades:

Enlace a recurso reproducible >> <https://www.youtube.com/embed/pICnNTERUoo>

DT1 U1 T3 Apdo. 2.3: Triángulo equilátero, 1 Video del Departamento de DIBUJO IEDA alojado en [Youtube](https://www.youtube.com/watch?v=pICnNTERUoo&feature=emb_logo)

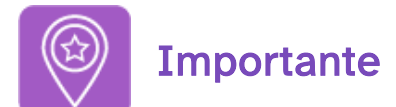

Para la construcción de un triángulo equilátero se necesita solamente un dato: lado, circunferencia circunscrita o inscrita, recta notable (mediatriz, bisectriz, median o altura), etc.

#### Construcción

#### Método Directo:

- Conocido el lado en verdadera magnitud y posición: lo puedes resolver de dos formas, con el compás (trasladando los lados), con la escuadra y el cartabón (construyendo el ángulo de 60º que forman todos los lados).
- Dada la altura en verdadera magnitud y posición: En este caso puede construir el triángulo mediante el uso de la escuadra y el cartabón. Recuerda que el cartabón posee un ángulo de 30º, el mismo ángulo que forma la altura del triángulo equilátero con todos sus lados.

Enlace a recurso reproducible >> <https://www.youtube.com/embed/D6KDQEF6fO4>

DT1 U1 T3 Apdo. 2.3: Triángulo equilátero, 2 Video del Departamento de DIBUJO IEDA alojado en [Youtube](https://www.youtube.com/watch?v=D6KDQEF6fO4&feature=emb_logo)

#### Método de los lugares geométricos:

- Radio circunferencia circunscrita: tienes que dividir dicha circunferencia en tres partes iguales.
- Radio circunferencia inscrita: todas las bisectrices de un triángulo equilátero forman 120º entre sí (suplementarios de 60º) y un ángulo 30º con todos los lados.

Enlace a recurso reproducible >> <https://www.youtube.com/embed/9q9rQE96pgs>

DT1 U1 T3 Apdo. 2.3: Triángulo equilátero, 3 Video del Departamento de DIBUJO IEDA alojado en [Youtube](https://www.youtube.com/watch?v=9q9rQE96pgs&feature=emb_logo)

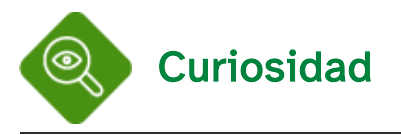

Los triángulos y sus divisiones se usan con mucha frecuencia en el diseño gráfico

En este vídeo puedes ver los pasos que se siguieron para diseñar la imagen corporativa de la empresa MITSUBISHI.

Enlace a recurso reproducible >> <https://www.youtube.com/embed/OJYRzRZDRzo>

DT1 U1 T3 Apdo. 2.3: Triángulos. Logo Mitsubishi Video del Departamento de DIBUJO IEDA alojado en [Youtube](https://www.youtube.com/watch?v=OJYRzRZDRzo&feature=emb_logo)

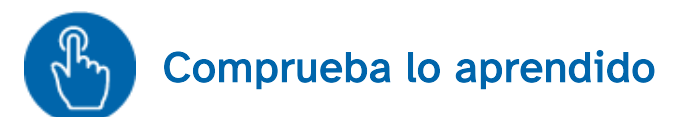

Elige la opción que tú creas más adecuada

Las circunferencias circunscritas e inscritas de un triángulo equilátero tienen el mismo centro.

 $\circ$  Verdadero  $\circ$  Falso

Verdadero

Propiedades: Además de las anteriormente citadas un triángulo isósceles tiene las siguientes propiedades:

Enlace a recurso reproducible >> <https://www.youtube.com/embed/xrCijZTk3j4>

DT1 U1 T3 Apdo. 2.4: Triángulo isósceles, propiedades Video del Departamento de DIBUJO IEDA alojado en [Youtube](https://www.youtube.com/watch?v=xrCijZTk3j4&feature=emb_logo)

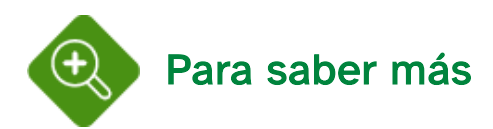

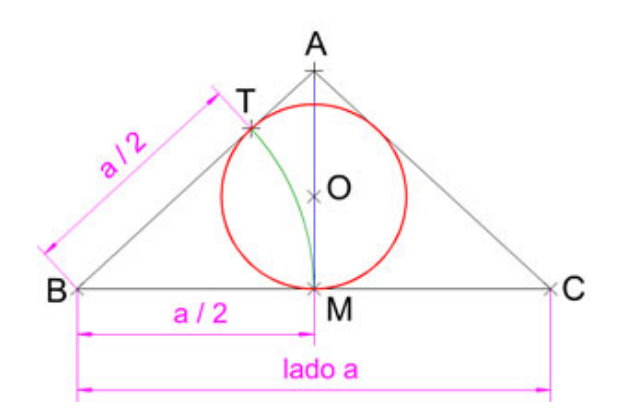

Toda circunferencia inscrita en un triángulo isósceles toca a la base en su punto medio. En la imagen superior puedes observar como la distancia entre los vértices de la base del triángulo isósceles (B y C) y los puntos de contacto de sus lados con la circunferencia inscrita, es igual a la mitad de dicha base (a/2).

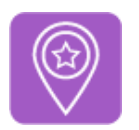

## **Importante**

- · Para la construcción de un triángulo isósceles se necesitan dos datos que guarden relación entre sí: base y su altura, su ángulo opuesto, la mediana de uno de los lados iguales, el radio de la circunferencia circunscrita o inscrita, etc.
- En un triángulo isósceles las rectas notables (mediatriz, bisectriz, mediana y altura), respecto de la base, coinciden en magnitud y posición.

Construcción

Método Directo:

- Conocida la base (a) en verdadera magnitud y posición y la magnitud de uno de sus lados **iguales (mb = mc)**: este método es similar al usado en la construcción de un triángulo equilátero conocido el lado, la única diferencia es que la base es el lado desigual.
- Dada base (a) en verdadera magnitud y posición y su altura (ha) correspondiente: recuerda que todas las rectas notables respecto de la base (ha) tienen la misma magnitud y posición.
- Conocida la base (a) en verdadera magnitud y posición y la mediana de uno de sus lados iguales ( $mb = mc$ ): en este caso se trata de determinar la posición del baricentro (G).
- Dada la altura de la base (ha) en verdadera magnitud y posición y uno de los lados iguales (b = c): recuerda que la altura de la base de un triángulo isósceles es perpendicular.

Enlace a recurso reproducible >> <https://www.youtube.com/embed/UZy3AwuXLO4>

DT1 U1 T3 Apdo. 2.4: Triángulo isósceles, construcción 1 Video del Departamento de DIBUJO IEDA alojado en [Youtube](https://www.youtube.com/watch?v=UZy3AwuXLO4&feature=emb_logo)

## Método de los lugares geométricos:

- Conocida la base (a) en verdadera magnitud y posición y su ángulo opuesto (Aº): este ejercicio lo puedes resolver de varias formas: construyendo los ángulos a partir del dado o trazando el arco capaz respecto de la base.
- Dada la altura de la base (ha) en verdadera magnitud y posición y el semiperímetro: en un triángulo isósceles el semiperímetro es la suma de uno de los lados iguales con la mitad de la base.
- Conocida la base (a) en verdadera magnitud y posición y el radio de la circunferencia circunscrita: tienes que determinar la posición del circuncentro.
- Dada la base (a) en verdadera magnitud y posición y el radio de la circunferencia inscrita: en los triángulos isósceles (y en los equiláteros) los puntos de contacto (tangencia) de los lados con la circunferencia inscrita están a una distancia del vértice igual a la mitad de la base.

Enlace a recurso reproducible >> <https://www.youtube.com/embed/Py0E-O4hVKo>

DT1 U1 T3 Apdo. 2.4: Triángulo isósceles, construcción 2 Video del Departamento de DIBUJO IEDA alojado en [Youtube](https://www.youtube.com/watch?v=Py0E-O4hVKo&feature=emb_logo)

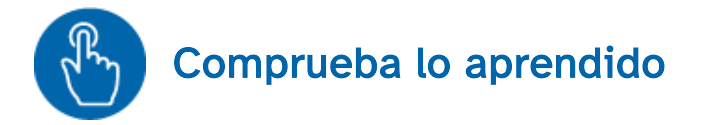

Elige la opción que tú creas más adecuada

Siendo b y c los lados iguales de un triángulo isósceles, y la mediana (mb) del lado b de dicho triángulo mide 6 cm, desde el vértice C hasta el baricentro la distancia será de 4 cm.

 $\circ$  Verdadero  $\circ$  Falso

## Verdadero

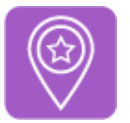

# **Importante**

Para la construcción de un triángulo escaleno se necesitan tres datos que guarden relación entre sí:

- Un lado, su altura y su ángulo opuesto
- Un lado, su mediana y la mediana de uno de los lados adyacentes.
- Dos lados y el radio de la circunferencia circunscrita.
- Un lado, un ángulo adyacente y el radio de la circunferencia inscrita,
- Etc.

## Construcción

## Método Directo:

- Conocido un lado (a) en verdadera magnitud y posición y la longitud de los otros dos (b y c): para resolver este ejercicio tienes que tener en cuenta la disposición de los lados (sentido contrario a las agujas del reloj)
- Dado un lado (a) en verdadera magnitud y posición, la longitud de otro lado (b) y el ángulo que ambos forman (Cº): tienes que construir un ángulo (Cº) de lados conocida su magnitud.
- Dada la altura de un lado (ha) en verdadera magnitud y posición y las longitudes de los otros dos lados (b y c): recuerda que la altura es un segmento perpendicular a su lado opuesto (y viceversa) por tanto, tienes que trazar una recta perpendicular a la altura dada.

Enlace a recurso reproducible >> <https://www.youtube.com/embed/Vbqx8IESBcE>

DT1 U1 T3 Apdo. 2.5: Triángulo escaleno, construcción 1 Video del Departamento de DIBUJO IEDA alojado en [Youtube](https://www.youtube.com/watch?v=Vbqx8IESBcE&feature=emb_logo)

## Método de los lugares geométricos:

- Conocido un lado (a) en verdadera magnitud y posición, su ángulo opuesto (Aº) y la longitud de otro lado (b o c): para resolver este ejercicio tienes que recurrir al trazado del arco capaz del ángulo opuesto del lado dado.
- $\cdot$  Dada la suma de dos lados (a + b) en verdadera magnitud y posición, el ángulo que ambos forman (Cº) y la longitud del tercer lado (c): tienes que aplicar los conceptos y procedimientos explicados en la animación del apartado 2.2.
- Conocido un lado (a) en verdadera magnitud y posición, el radio de la circunferencia circunscrita y la longitud de otro lado (b o c): recuerda que la circunferencia circunscrita es el

arco capaz de todos los lados del triángulo, por tanto ,el radio dado y la mediatriz del lado dado (a) determinarán el circuncentro.

Dado un lado (a) en verdadera magnitud y posición, uno de los ángulos adyacentes (Bº o Cº) y el radio de la circunferencia inscrita: en los triángulos escalenos los puntos de contacto (tangencia) de los lados con la circunferencia inscrita están situados a la misma distancia respecto de cada vértice.

Enlace a recurso reproducible >> <https://www.youtube.com/embed/Qj0lwfs9M-c>

DT1 U1 T3 Apdo. 2.5: Triángulo escaleno, construcción 2 Video del Departamento de DIBUJO IEDA alojado en [Youtube](https://www.youtube.com/watch?v=Qj0lwfs9M-c&feature=emb_logo)

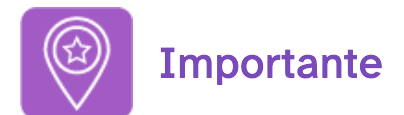

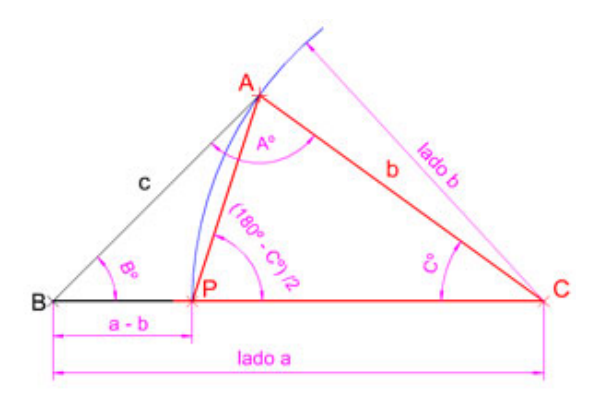

Si al lado mayor de un triángulo isósceles o escaleno le restamos otro de sus lados obtenemos un triángulo isósceles.

En la imagen superior puedes observar como en un triángulo escaleno al restar el lado menor b a su lado mayor a quedan determinados dos triángulos:

- Isósceles (ACP) lados: base AP y lados iguales b (AC) y CP.
- Escaleno (BAP) lados: lado c, diferencia lados ab (BP) y CP.

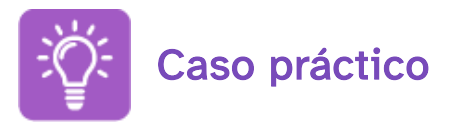

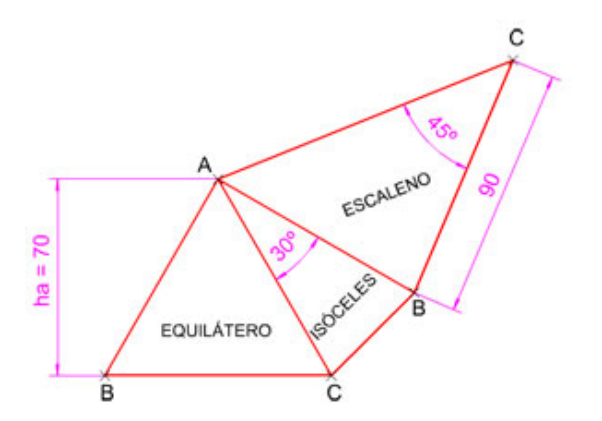

Realiza la composición poligonal de la imagen superior según los siguientes datos dados en milímetros:

- Triángulo equilátero: conocida su altura ha = 70.
- Triángulo isósceles: conocido el ángulo opuesto a la base  $A^\circ = 30^\circ$  y uno de los lados iguales b = lado del triángulo equilátero anterior.
- Triángulo escaleno: conocido el lado c = lado del triángulo isósceles anterior, su ángulo opuesto  $C^{\circ} = 45^{\circ}$  y el lado b= 90.

¿Necesitas ayuda para resolver este ejercicio?

Puedes utilizar este [documento](http://localhost:51235/temp_print_dirs/eXeTempPrintDir_o1fyly/DT1_U1_T3_Contenidos_2122_v01/ud1_t3_25_actividad01.pdf) pdf >> Documento de descarga donde se describe con detalle los pasos a seguir.

# 2.6. Triángulo rectángulo. Construcción

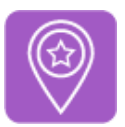

# **Importante**

Al lado mayor de un triángulo rectángulo se le denomina hipotenusa. Lo lados que forman el ángulo recto se denominan catetos.

Los triángulos rectángulos pueden ser Isósceles y Escalenos.

- Triángulo Rectángulo Isósceles: solo es necesario un dato para resolver su construcción ya que los valores de sus ángulos interiores siempre son 90º, 45º y 45º y sus catetos miden lo mismo. La longitud de su hipotenusa es igual al producto de uno de sus catetos por la raíz cuadrada de 2 ( $\textit{cateto}\sqrt{2}$ )
- Triángulo Rectángulo Escaleno: necesitamos al menos dos datos para su construcción.

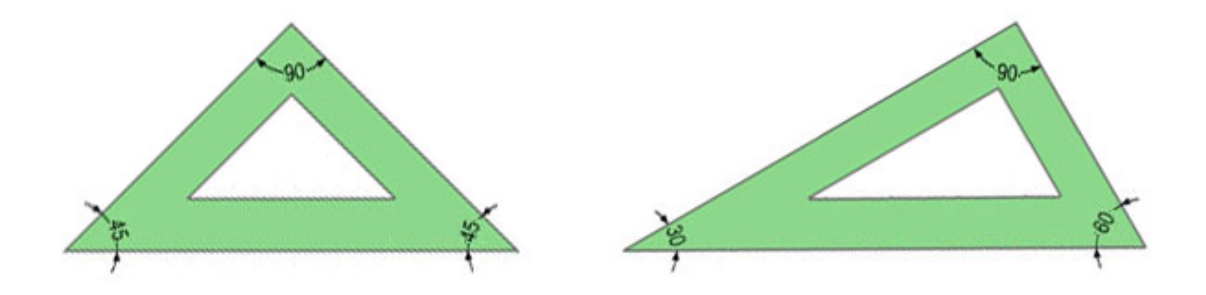

- La escuadra es un triángulo rectángulo isósceles.
- El cartabón es un triángulo rectángulo escaleno.

## Propiedades

Enlace a recurso reproducible >> <https://www.youtube.com/embed/4y0oY4rr0NY>

DT1 U1 T3 Apdo. 2.6: Triángulo rectángulo, propiedades Video del Departamento de DIBUJO IEDA alojado en [Youtube](https://www.youtube.com/watch?v=4y0oY4rr0NY&feature=emb_logo)

## CONSTRUCCIÓN TRIÁNGULO RECTÁNGULO ISÓSCELES:

## Método Directo:

- Conocida la hipotenusa (a) en verdadera magnitud y posición: recuerda que cada cateto forma un ángulo de 45º con la hipotenusa.
- Dado uno de sus catetos (b o c) en verdadera magnitud y posición: recuerda que los catetos forman entre sí un ángulo de 90º.

Enlace a recurso reproducible >> <https://www.youtube.com/embed/IdE8hLIFrzs>

DT1 U1 T3 Apdo. 2.6: Triángulo rectángulo, construcción 1 Video del Departamento de DIBUJO IEDA alojado en [Youtube](https://www.youtube.com/watch?v=IdE8hLIFrzs&feature=emb_logo)

Método de los lugares geométricos:

- Dada la suma de la hipotenusa y uno de sus catetos (a + b) en verdadera magnitud y posición: tienes que aplicar los conceptos y procedimientos explicados en la animación del apartado 2.2, teniendo en cuenta que los ángulos siempre serán de 45º y 22º 30'.
- Conocida la diferencia entre la hipotenusa y uno de sus catetos (a b) en verdadera magnitud y posición: tienes que aplicar los conceptos y procedimientos explicados en la animación del apartado 2.5, teniendo en cuenta que los ángulos del triángulo isósceles que obtienes siempre serán de 45º y 67º 30' los iguales.
- Dada su circunferencia circunscrita en verdadera magnitud y posición: el diámetro de la dicha circunferencia se corresponde con la longitud de la base.

Enlace a recurso reproducible >> <https://www.youtube.com/embed/8zhGNTycBFg>

DT1 U1 T3 Apdo. 2.6: Triángulo rectángulo, construcción 2 Video del Departamento de DIBUJO IEDA alojado en [Youtube](https://www.youtube.com/watch?v=8zhGNTycBFg&feature=emb_logo)

## CONSTRUCCIÓN TRIÁNGULO RECTÁNGULO ESCALENO:

## Método Directo:

- Conocida su hipotenusa (a) en verdadera magnitud y posición y la longitud de uno de sus catetos (b y c): para resolver este ejercicio tienes que trazar el arco capaz de la hipotenusa (90º).
- Dado uno de sus catetos (b o c) en verdadera magnitud y posición y el ángulo que forma con la hipotenusa (C° o B° respectivamente): recuerda que los catetos de un triángulo rectángulo forman un ángulo recto (90º)
- Conocido uno de sus catetos (b o c) en verdadera magnitud y posición y su altura (hb o hc respectivamente): la altura de un cateto se corresponde con la longitud del otro cateto.

DT1 U1 T3 Apdo. 2.6: Triángulo rectángulo, construcción 3 Video del Departamento de DIBUJO IEDA alojado en [Youtube](https://www.youtube.com/watch?v=GHCvuW96taE&feature=emb_logo)

#### Método de los lugares geométricos:

- Dado un cateto (b o c) en verdadera magnitud y posición y su ángulo opuesto (Bº o Cº respectivamente): tienes que trazar el arco capaz al cateto dado según su ángulo opuesto.
- Conocida la suma de sus catetos (b + c) en verdadera magnitud y posición y la longitud de la hipotenusa (a): tienes que aplicar los conceptos y procedimientos explicados en la animación del apartado 2.2, teniendo en cuenta que los ángulos siempre serán de 90º y 45º.
- Dada su hipotenusa (a) en verdadera magnitud y posición y la longitud de la mediana de uno de los catetos (mb o mc):se trata de determinar el baricentro (G) de dicho rectángulo, recuerda que la hipotenusa es el doble de su mediana correspondiente (1/6 hipotenusa = 1/3 de su mediana).

Enlace a recurso reproducible >> <https://www.youtube.com/embed/8f4BvWG-zYo>

DT1 U1 T3 Apdo. 2.6: Triángulo rectángulo, construcción 4 Video del Departamento de DIBUJO IEDA alojado en [Youtube](https://www.youtube.com/watch?v=8f4BvWG-zYo&feature=emb_logo)

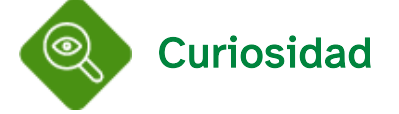

Los antiguos egipcios construían triángulos rectángulos usando como lados las medidas: 50 mm, 40 mm y 30 mm.

Esto es así porque se cumple en ellos el teorema de [Pitágoras](http://descartes.cnice.mec.es/materiales_didacticos/Teorema_de_Pitagoras/pitagoras.htm#2): en un triángulo rectángulo, el cuadrado de la hipotenusa es igual a la suma de los cuadrados de los catetos:  $a^2 = b^2 + c^2$ .

Si  $a = 50$ ,  $b = 40$  y  $c = 30$  aplicando la fórmula anterior:  $2500 = 1600 + 900$ ,  $2500 = 2500$ .

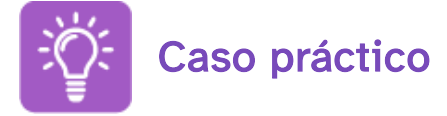

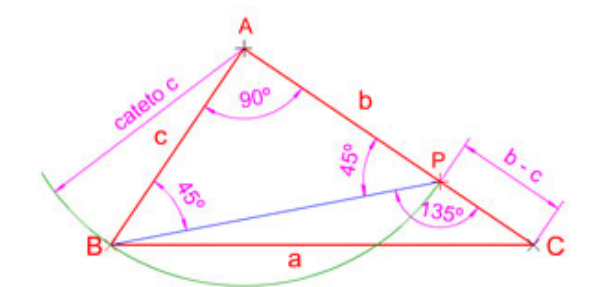

En la imagen superior puedes observar como en un triángulo rectángulo escaleno al restar el cateto menor (c) a su cateto mayor (b) quedan determinados dos triángulos:

- Un triángulo rectángulo isósceles (ABP) lados: hipotenusa BP y lados iguales c (AB) y BP.
- Un triángulo escaleno obtusángulo (BCP) lados: lado mayor BC (hipotenusa a) lado menor CP (b-c) y lado PB (hipotenusa del triángulo anterior). Su ángulo obtuso (Pº) será siempre de 135º ya que es complementario del ángulo agudo del triángulo anterior.

Dibuja un triángulo rectángulo escaleno ABC de base su hipotenusa a = 150 mm, sabiendo que la diferencia entre sus catetos (b - c) es de 40 mm

¿Necesitas ayuda para resolver este ejercicio?

Puedes utilizar este [documento](http://localhost:51235/temp_print_dirs/eXeTempPrintDir_o1fyly/DT1_U1_T3_Contenidos_2122_v01/ud1_t3_2.6_er.pdf) pdf >> Documento de descarga o el vídeo que tienes bajo estas líneas donde se describe con detalle los pasos a seguir.

Enlace a recurso reproducible >> <https://www.youtube.com/embed/aLvajWSZKGk>

Triángulo rectángulo dada su hipotenusa y la diferencia de sus catetos Vídeo de Arturo Geometría alojado en [Youtube](https://www.youtube.com/watch?v=aLvajWSZKGk&feature=emb_logo)

# 3. Cuadriláteros

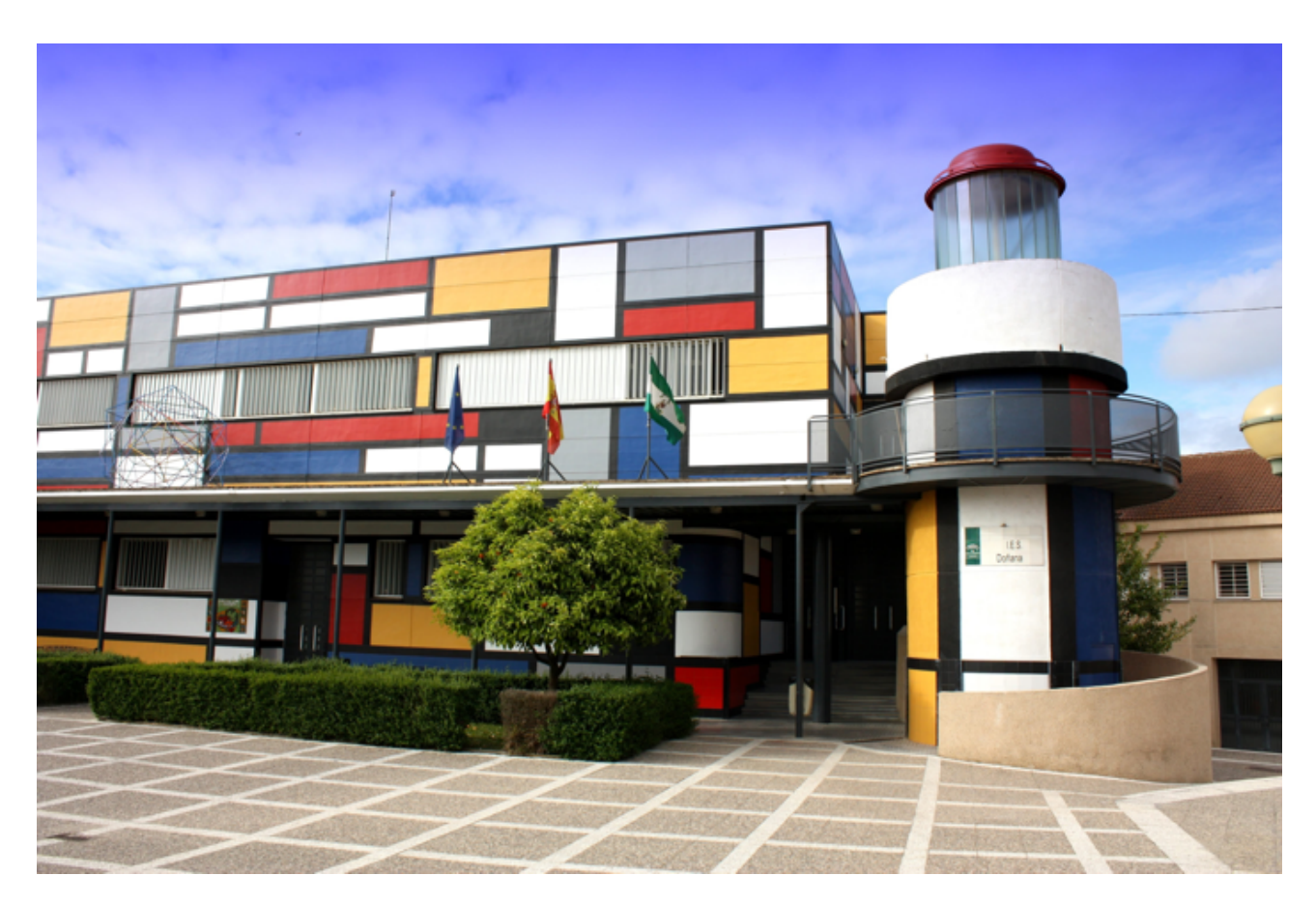

IES Doñana de Almonte (Huelva) Fotografía del Departamento de DIBUJO IEDA en [Flickr.](https://www.flickr.com/photos/190602585@N02/50958627906/in/dateposted-public/) [Dominio](https://creativecommons.org/publicdomain/mark/1.0/) público

Como forma geométrica los cuadriláteros son fundamentales en el diseño y en el arte:

- En los mosaicos romanos, bizantinos y árabes.
- En el arte abstracto numerosos artistas han empleado la abstracción geométrica para transmitir sus sentimientos. A partir de las formas geométricas básicas (círculo, triángulo y cuadrado) se desarrollan el resto de las formas.
- En el Op Art (arte óptico) el uso de la geometría y sus formas elementales genera sensaciones de tridimensionalidad, movimiento y vibración.
- En las culturas precolombinas los artistas para decorar sus obras usaron, entre otras formas geométricas, los cuadriláteros, concretamente paralelogramos basados en rombos y cuadrados.

En la fotografía superior puedes ver uno de los edificios del original IES Doñana de la bella localidad de Almonte (Huelva). Su decoración está basada en la obra del artista Piet [Mondrian](https://es.wikipedia.org/wiki/Piet_Mondrian).

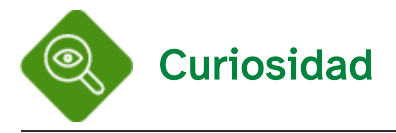

Pero antes de continuar relájate y disfruta con este vídeo del pintor holandés Piet Mondrian, padre del movimiento conocido como [Neoplasticismo.](https://es.wikipedia.org/wiki/Neoplasticismo) El estilo de Mondrian es inconfundible: superficies reticuladas con los tres colores primarios ( rojo, azul, amarillo) separadas por franjas negras que determinan una serie de compartimentos cuadriculados. En esta web [Mondrimat\\*](http://www.stephen.com/mondrimat/index3.html) podrás hacer composiciones abstractas al estilo "Mondrian"

Enlace a recurso reproducible >> <https://www.youtube.com/embed/9fmiKOOvLUo>

Piet Mondrian - A Journey Through Modern Art Vídeo de Robes Bear alojado en [Youtube](https://www.youtube.com/watch?v=9fmiKOOvLUo&feature=youtu.be)

\*INSTRUCCIONES: Haga clic en el tercio derecho de un bloque de color para dividirlo. Haga clic en el tercio inferior de un bloque para dividirlo hacia arriba y hacia abajo. Haga clic en cualquier otro lugar de un bloque para cambiar su color. Arrastre los separadores de cuadros para cambiar el tamaño de los bloques.

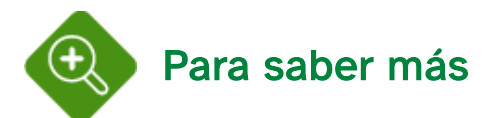

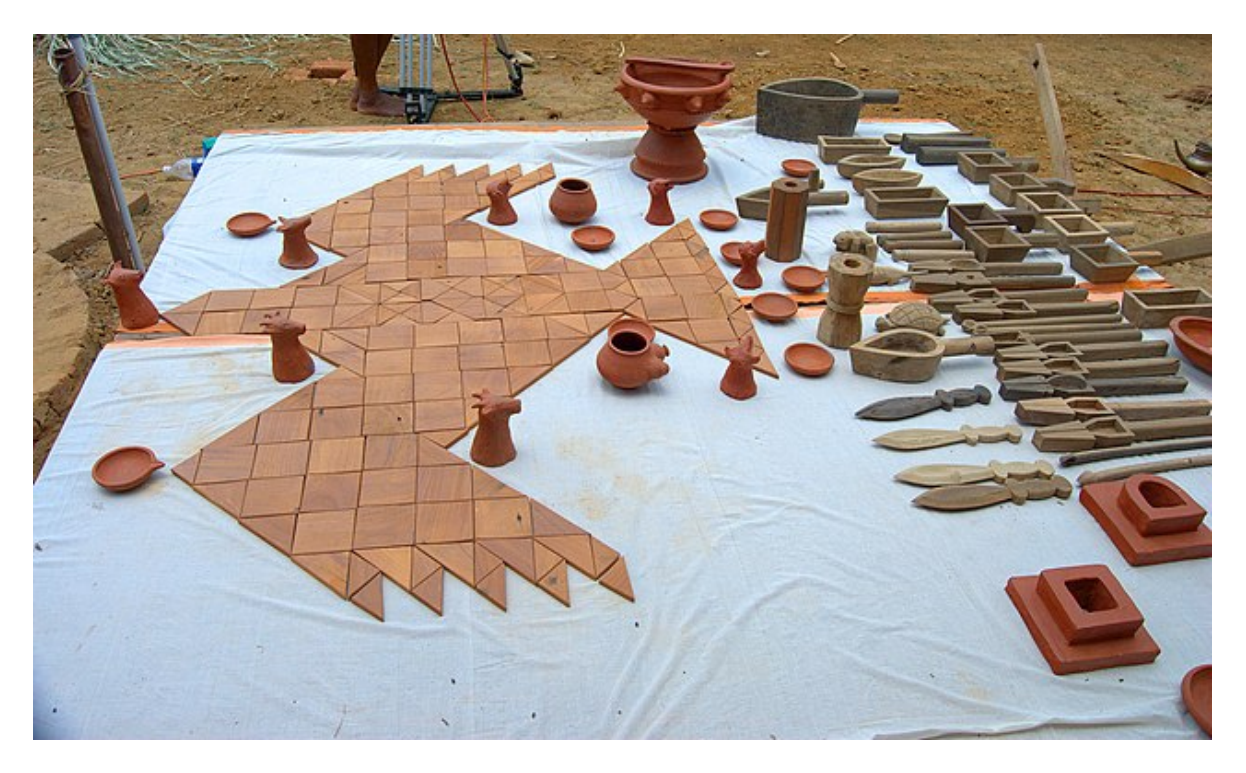

Réplica moderna de los utensilios y del altar de fuego védico en forma de halcón Imagen de Wiki LIC en Wikimedia [Commons.](https://commons.wikimedia.org/wiki/File:%E0%B4%9A%E0%B4%BF%E0%B4%A4%E0%B4%BF%E0%B4%AF%E0%B5%81%E0%B4%9F%E0%B5%86%E0%B4%AF%E0%B5%81%E0%B4%82-%E0%B4%89%E0%B4%AA%E0%B4%95%E0%B4%B0%E0%B4%A3%E0%B4%99%E0%B5%8D%E0%B4%99%E0%B4%B3%E0%B5%81%E0%B4%9F%E0%B5%86%E0%B4%AF%E0%B5%81%E0%B4%82_%E0%B4%AE%E0%B4%BE%E0%B4%A4%E0%B5%83%E0%B4%95.jpg) Licencia [CC](https://creativecommons.org/licenses/by-sa/3.0/deed.en)

Los hindúes tenían conocimientos avanzados en geometría: el trazado de cuadrados, rectángulos, triángulos, círculos, conos, cilindros, etc.; además podían calcular áreas, dividir segmentos en partes iguales o proporcionales.

También sabían calcular el área de figuras poligonales y el volumen de la pirámide y del tronco de pirámide, usando una medida aproximada al número π.

Todos estos conocimientos constituyen la [geometría](http://personal.us.es/cmaza/india/geometria.htm#Transformaci%C3%B3n%20entre%20cuadril%C3%A1teros) védica y han llegado a nosotros a través de las escrituras religiosas, como los Veda y el Sura-Sutra o reglas de cuerda.

# 3.1. Definición y propiedades

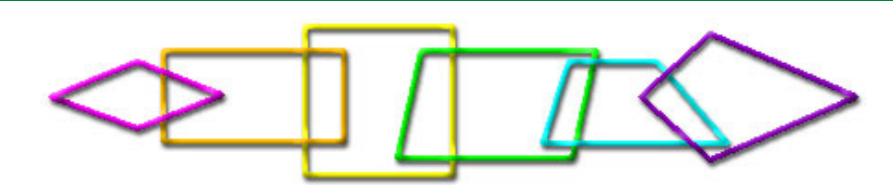

## Definición:

Es una figura plana limitada por cuatro rectas que se cortan dos a dos.

## Propiedades:

Enlace a recurso reproducible >> <https://www.youtube.com/embed/UucgZ3YccmA>

DT1 U1 T3 Apdo. 3.1: Cuadriláteros, propiedades Video del Departamento de DIBUJO IEDA alojado en [Youtube](https://www.youtube.com/watch?v=UucgZ3YccmA&feature=emb_logo)

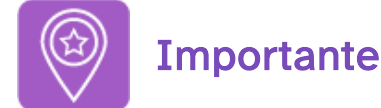

En todos los paralelogramos se dan las siguientes características:

- Los lados paralelos son iguales.
- Los ángulos opuestos son iguales.
- Las diagonales se cortan en el punto medio.
- La altura es el segmento perpendicular entre lados paralelos.

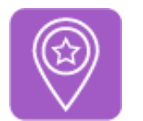

## **Importante**

En todos los trapecios se dan las siguientes características:

- Los lados paralelos se denominan bases (una mayor y otra menor).
- La altura es el segmento perpendicular entre las dos bases.
- La paralela media o base media es el segmento paralelo a las bases que une los puntos medios de los lados no paralelos.

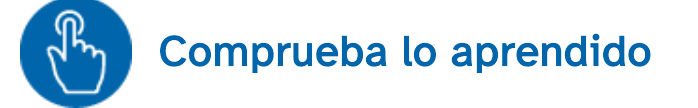

Lee la frase de abajo y completa la palabra que falta.

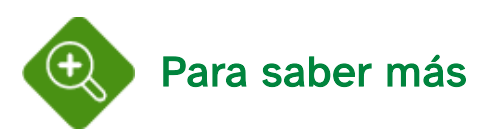

Cuadriláteros interactivos: cambia el tamaño y las formas de los paralelogramos y observa cómo se transforman sus diagonales en disfruta de las [matemáticas.](http://www.disfrutalasmatematicas.com/geometria/cuadrilateros-interactivos.html)

# 3.2. Clasificación

Clasificación: los cuadriláteros se clasifican en tres grupos o familias según el paralelismo de sus lados.

- Paralelogramos: tienen dos pares de lados paralelos.
- Trapecios: tienen solamente un par de lados paralelos.
- Trapezoides: no tienen lados paralelos.

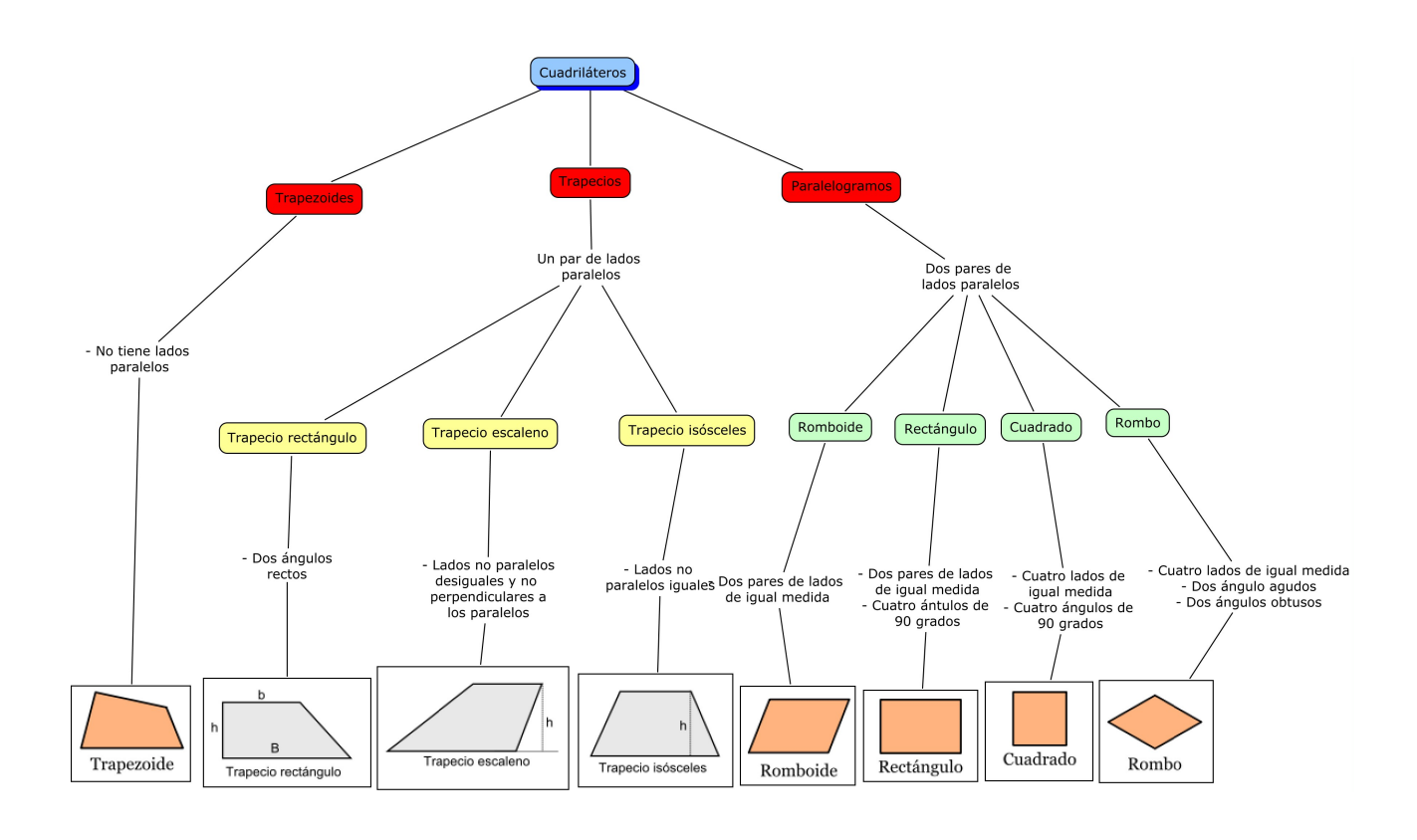

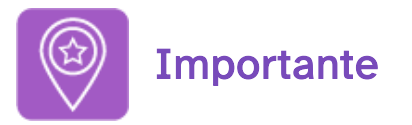

Vamos estudiar solamente los paralelogramos y trapecios

Paralelogramos: Cuadrado, Rectángulo, Rombo y Romboide.

Enlace a recurso reproducible >> <https://www.youtube.com/embed/SpaPs6BR0XA>

DT1 U1 T3 Apdo. 3.2: Paralelogramos Video del Departamento de DIBUJO IEDA alojado en [Youtube](https://www.youtube.com/watch?v=SpaPs6BR0XA&feature=emb_logo) Trapecios ( según sus ángulos): Escaleno, Isósceles y Rectángulo.

Enlace a recurso reproducible >> <https://www.youtube.com/embed/YSaU1XEWRJ4>

DT1 U1 T3 Apdo. 3.2: Trapecios Video del Departamento de DIBUJO IEDA alojado en [Youtube](https://www.youtube.com/watch?v=YSaU1XEWRJ4&feature=emb_logo)

# 4. Construcción de paralelogramos y trapecios

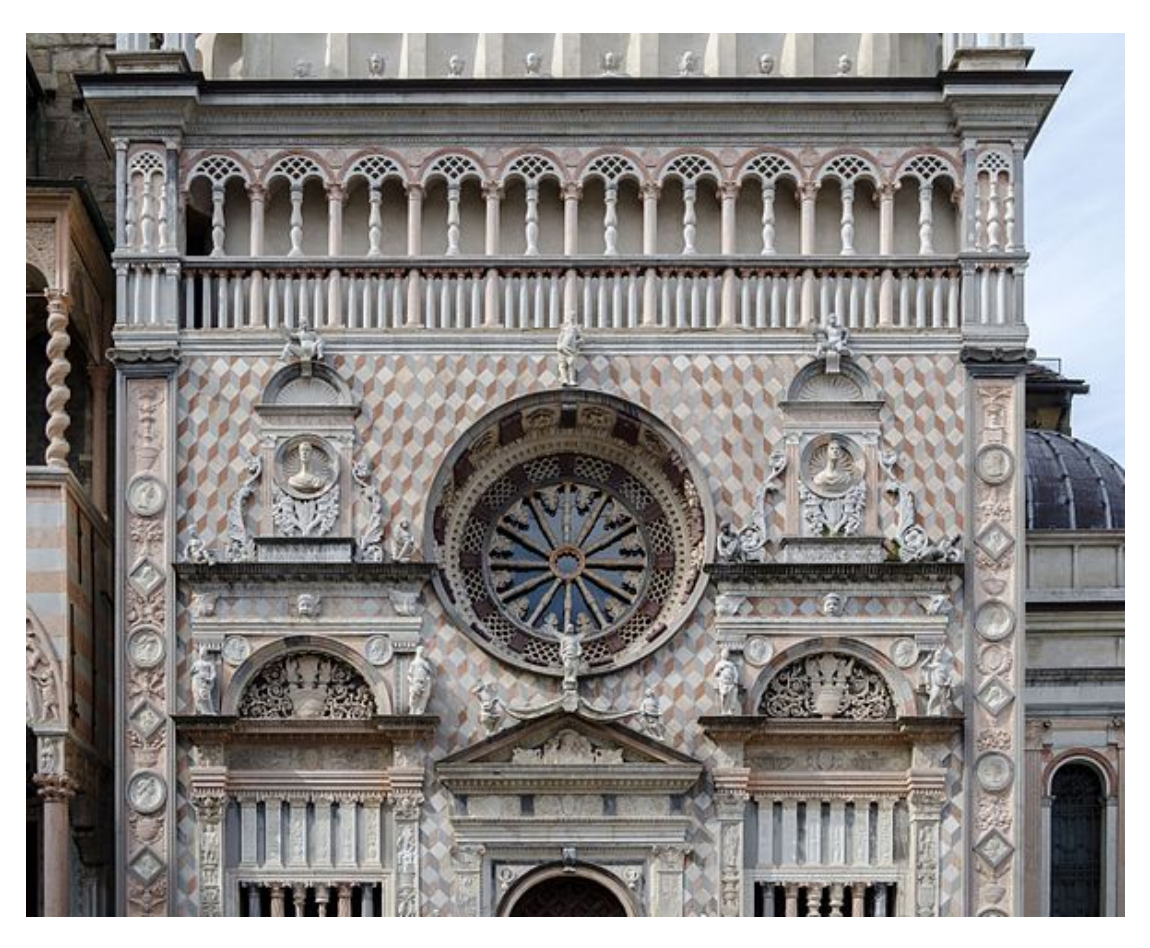

Fachada de la Capilla Colleoni en Bérgamo, Italia. Imagen de Steffen Schmitz en Wikimedia [Commons.](https://commons.wikimedia.org/wiki/File:Bergamo,_Cappella_Colleoni,_2016-06_CN-01.jpg) Licencia [CC](https://creativecommons.org/licenses/by-sa/4.0/deed.en)

Dependiendo del tipo, para construir paralelogramos o trapecios se necesitarán de uno a cuatro datos.

En el trazado de estos cuadriláteros emplearemos los métodos directos y de los lugares geométricos. Algunos de ellos están basados en la construcción de triángulos, por lo que será conveniente que repases dichos trazados.

# 4.1. Paralelogramos: Cuadrado y Rectángulo

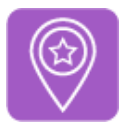

## **Importante**

- Para la construcción de un cuadrado se necesita solamente un dato: lado, circunferencia circunscrita o inscrita, la suma o diferencia entre la diagonal y el lado, etc.
- Para la construcción de un rectángulo se necesitan dos datos que guarden relación entre sí: dos lados desiguales, un lado y la diagonal, la circunferencia circunscrita y uno de los lados, la suma o resta de los lados desiguales y la diagonal, etc.

CUADRADO: es la segunda forma geométrica. El trazado de diagonales y paralelas nos permite crear infinitas formas derivadas. Además de las propiedades mencionadas en el apartado anterior (3.1) en un cuadrado se dan las siguientes relaciones:

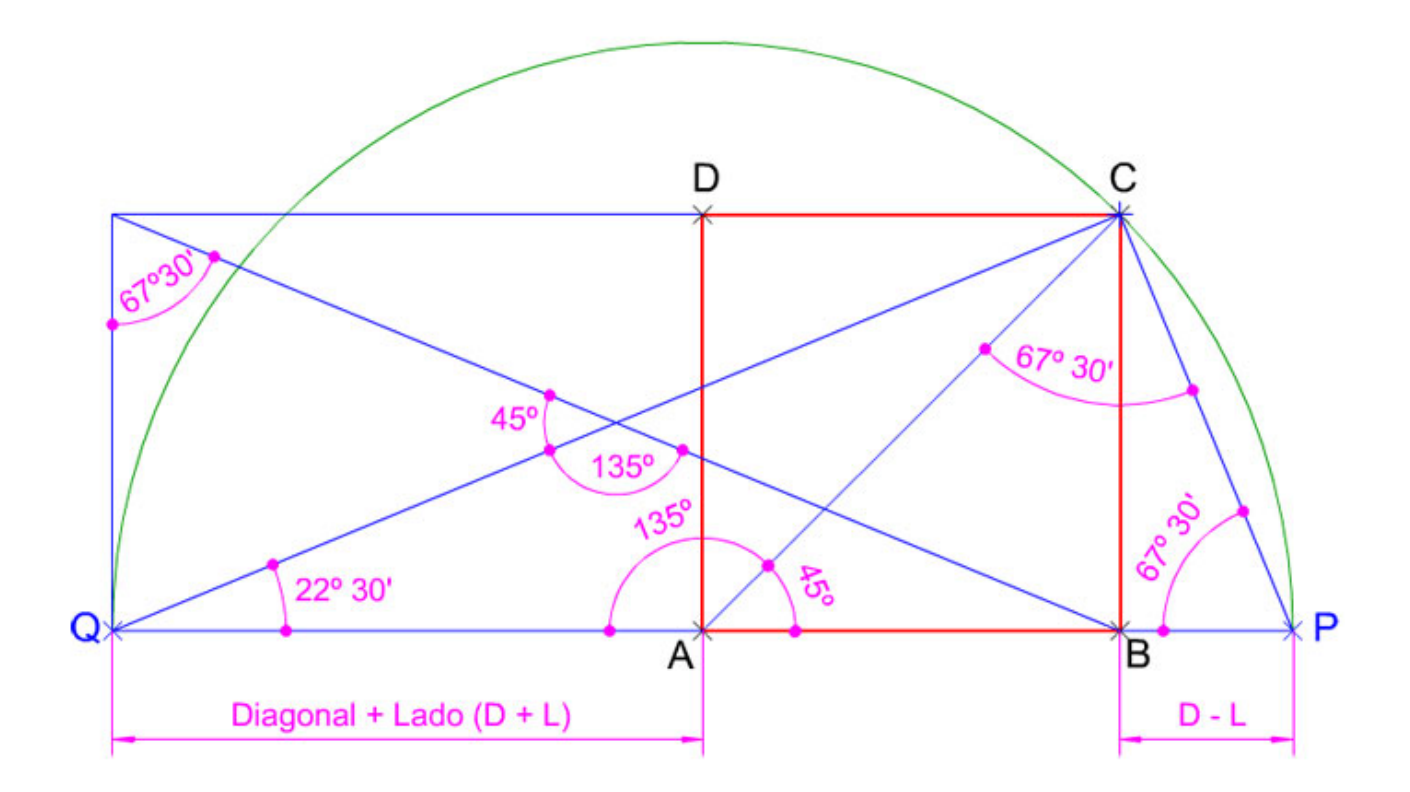

- Si dibujas una diagonal lo descompones en dos triángulos rectángulos isósceles (en la imagen superior ABC y ACD).
- La longitud de la diagonal de un cuadrado es igual al producto de su lado por la raíz cuadrada de 2 ( $lado\sqrt{2}$ ).
- Si le sumas la diagonal al lado obtienes un triángulo isósceles obtusángulo de 135º (en la imagen superior (QAC).
- Si a la diagonal le restas un lado obtienes un triángulo isósceles acutángulo cuyos ángulos iguales serán de 67º 30' (en la imagen superior PAC).

CONSTRUCCIÓN: para dibujar un cuadrado tienes que aplicar los procedimientos seguidos en la construcción de triángulos rectángulos isósceles.

## Método Directo:

- Conocido el lado o el radio de la circunferencia inscrita: el diámetro de dicha circunferencia es lado del cuadrado.
- Dada la diagonal o el radio de la circunferencia circunscrita: debes aplicar los conceptos y procedimientos desarrollados en la construcción de un triángulo rectángulo isósceles conocida la hipotenusa. ten en cuenta la relación que existe entre dicho triángulo y el cuadrado: el diámetro de la circunferencia circunscrita es la hipotenusa y los lados del cuadrado son sus catetos.

Enlace a recurso reproducible >> <https://www.youtube.com/embed/yrSL2NlcNbg>

DT1 U1 T3 Apdo. 4.1: Cuadrado, construcción 1 Video del Departamento de DIBUJO IEDA alojado en [Youtube](https://www.youtube.com/watch?v=yrSL2NlcNbg&feature=emb_logo)

## Método de los lugares geométricos:

- Conocida la suma de un lado y la diagonal: (imagen superior) debes aplicar los conceptos y procedimientos desarrollados en la construcción de un triángulo rectángulo isósceles conocida la suma de la hipotenusa y uno de sus catetos.
- Dada la diferencia entre la diagonal y un lado: (imagen superior) debes aplicar los conceptos y procedimientos desarrollados en la construcción de un triángulo rectángulo isósceles conocida la diferencia entre la hipotenusa y uno de sus catetos (animación del apartado 2.5).

Enlace a recurso reproducible >> <https://www.youtube.com/embed/pFuGHWsyl-o>

DT1 U1 T3 Apdo. 4.1: Cuadrado, construcción 2 Video del Departamento de DIBUJO IEDA alojado en [Youtube](https://www.youtube.com/watch?v=pFuGHWsyl-o&feature=emb_logo)

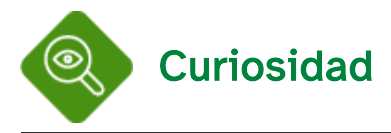

El Tangram ("siete tableros de astucia") es un antiguo juego chino, compuesto por siete piezas poligonales llamadas "tans" , cinco triángulos rectángulos isósceles de distintos tamaños, y dos paralelogramos; un cuadrado y un romboide, obtenidas por la subdivisión de un cuadrado.

El juego consiste en formar siluetas de figuras (geométricas o figurativas) con todas las piezas, sin solaparlas. Generalmente los "Tans" se guardan formando un cuadrado.

Enlace a recurso reproducible >> [https://www.youtube.com/embed/x9Lr\\_cCqwVY](https://www.youtube.com/embed/x9Lr_cCqwVY)

DT1 U1 T3 Apdo. 4.1: Tangram Video del Departamento de DIBUJO IEDA alojado en [Youtube](https://www.youtube.com/watch?v=x9Lr_cCqwVY&feature=emb_logo)

RECTÁNGULO: Además de las propiedades mencionadas en el apartado anterior (3.1) en un rectángulo se dan las siguientes relaciones:

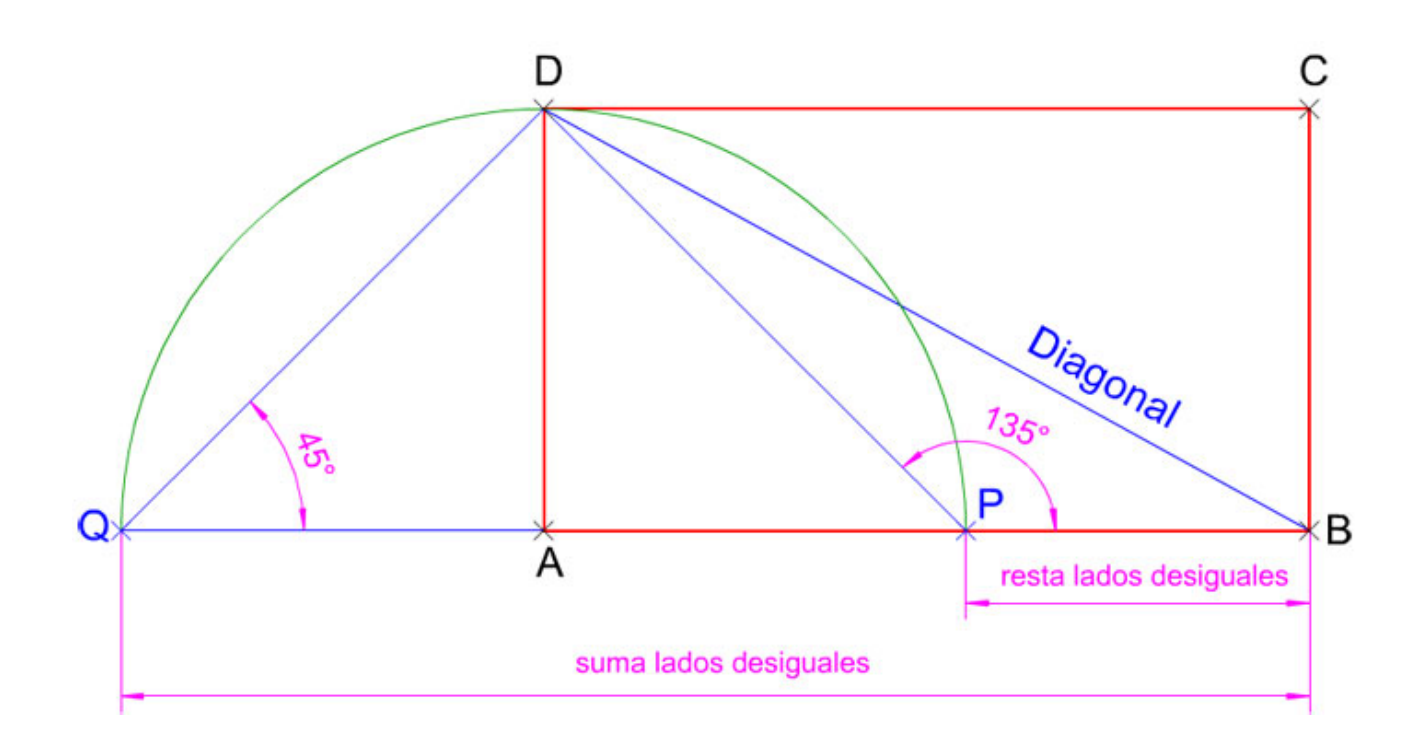

- Si dibujas una diagonal lo descompones en dos triángulos rectángulos escalenos.
- Si trazas dos diagonales lo descompones en cuatro triángulos isósceles (dos obtusángulos y otros dos acutángulos).
- Si al lado mayor de un paralelogramo rectángulo ABCD le restamos el lado menor, imagen superior, obtenemos dos triángulos: uno isósceles APD de lados iguales el lado menor de dicho paralelogramo ; y otro triángulo escaleno obtusángulo PBD cuyos lados quedan definidos por el segmento diferencia PB, la diagonal del paralelogramo BD y la base PD del triángulo isósceles anterior, que siempre formará 135º con el segmento diferencia PB.

Como en el caso del cuadrado, si sumas o restas la diagonal y un lado de un rectángulo, obtienes los mismos triángulos, pero los ángulos de éstos no son concretos.

CONSTRUCCIÓN: para dibujar un rectángulo tienes que aplicar los procedimientos seguidos en la construcción de triángulos rectángulos escalenos y triángulos isósceles (acutángulos u obtusángulos).

## Método Directo:

- Conocido su lado mayor en verdadera magnitud y posición y la longitud del lado menor: debes aplicar los conceptos y procedimientos desarrollados en la construcción de un triángulo rectángulo escaleno conocido uno de sus catetos y su altura (hb o hc respectivamente): el lado desigual de un rectángulo se corresponde con la altura del otro lado.
- Conocido uno de sus lados (mayor o menor) en verdadera magnitud y posición y la longitud de su diagonal: recuerda que el lado es un cateto y la diagonal una hipotenusa.
- Dado uno de sus lados (mayor o menor) en verdadera magnitud y posición y el ángulo que forma con la diagonal: debes aplicar los conceptos y procedimientos desarrollados en la construcción de un triángulo rectángulo escaleno dado uno de sus catetos y el ángulo que forma con la hipotenusa. Recuerda que el lado del rectángulo es el cateto y su diagonal la hipotenusa.

Enlace a recurso reproducible >> <https://www.youtube.com/embed/zYiX9qgHqWs>

DT1 U1 T3 Apdo. 4.1: Rectángulo, construcción 1 Video del Departamento de DIBUJO IEDA alojado en [Youtube](https://www.youtube.com/watch?v=zYiX9qgHqWs&feature=emb_logo)

## Método de los lugares geométricos:

- Dado su lado mayor en verdadera magnitud y el ángulo que forman las diagonales entre sí: debes aplicar los conceptos y procedimientos desarrollados en la construcción de un triángulo isósceles conocida la base y su ángulo opuesto.
- Conocida la suma de los lados desiguales (mayor y menor) en verdadera magnitud y posición y la longitud de la diagonal: debes aplicar los conceptos y procedimientos desarrollados en la construcción de un triángulo rectángulo escaleno conocida la suma de sus catetos y la longitud de la hipotenusa (animación del apartado 2.2).
- Dada la diferencia entre los lados desiguales (mayor y menor) en verdadera magnitud y posición y la longitud de la diagonal: (imagen superior) debes aplicar los conceptos y procedimientos desarrollados en la construcción de un triángulo rectángulo escaleno conocida la suma de sus catetos y la longitud de la hipotenusa (animación del apartado 2.2).
- Conocida la diferencia entre la diagonal y el lado mayor en verdadera magnitud y posición y la longitud del lado menor: (imagen superior) debes aplicar los conceptos y procedimientos desarrollados en la construcción de un triángulo rectángulo escaleno conocida la diferencia entre sus catetos y la longitud de la hipotenusa (ejercicio resuelto del apartado 2.6).

Enlace a recurso reproducible >> <https://www.youtube.com/embed/YWr-AjS1Q3E>

DT1 U1 T3 Apdo. 4.1: Rectángulo, construcción 2 Video del Departamento de DIBUJO IEDA alojado en [Youtube](https://www.youtube.com/watch?v=YWr-AjS1Q3E&feature=emb_logo)

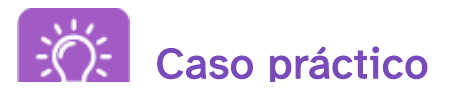

p

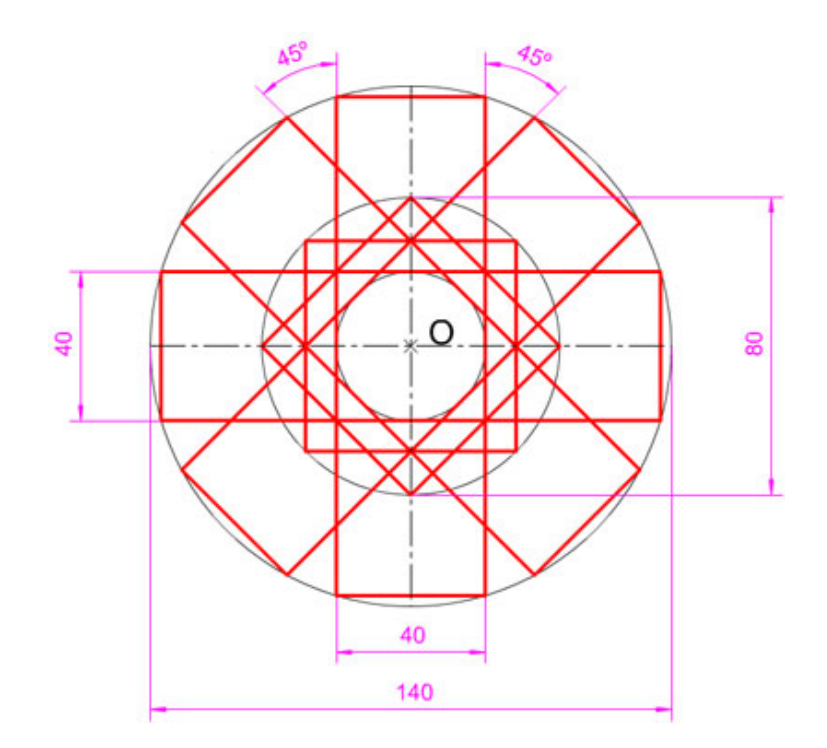

Realiza la composición poligonal de la imagen izquierda según los siguientes datos dados en milímetros:

- Dos cuadrados inscritos en una circunferencia de diámetro 80 dispuestos a 45º.
- Cuatro rectángulos inscritos en una circunferencia de diámetro 140 (diagonal) y lado menor 40, dispuestos a 45º.

¿Necesitas ayuda para resolver este ejercicio?

Puedes utilizar este [documento](http://localhost:51235/temp_print_dirs/eXeTempPrintDir_o1fyly/DT1_U1_T3_Contenidos_2122_v01/ud1_t3_32_actividad01.pdf) pdf >> Documento de descarga para ver el resultado final y la siguiente vídeoanimación donde se describe con detalle los pasos a seguir:

Enlace a recurso reproducible >> <https://www.youtube.com/embed/nIMM89X509k>

DT1 U1 T3 Apdo. 4.1: Ejercicio resuelto Video del Departamento de DIBUJO IEDA alojado en [Youtube](https://www.youtube.com/watch?v=nIMM89X509k&feature=emb_logo)

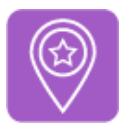

## **Importante**

- . Para la construcción de un rombo se necesitan dos datos que guarden relación entre sí: un lado y una diagonal, dos diagonales, una diagonal y su ángulo opuesto, la circunferencia inscrita y un lado, la suma o resta de las diagonales y un lado, etc.
- · Para la construcción de un romboide se necesitan tres datos que guarden relación entre sí: dos lados desiguales y la diagonal, uno de los lados y las diagonales, la suma de los lados desiguales el ángulo que forman entre sí y una diagonal, etc.

ROMBO: Además de las propiedades mencionadas en el apartado anterior (3.1) en un rombo se dan las siguientes relaciones:

- Una diagonal lo descompone en dos triángulos isósceles (la mayor en 2 obtusángulos y la menor en 2 acutángulos).
- Las dos diagonales lo descomponen en cuatro triángulos rectángulos escalenos.

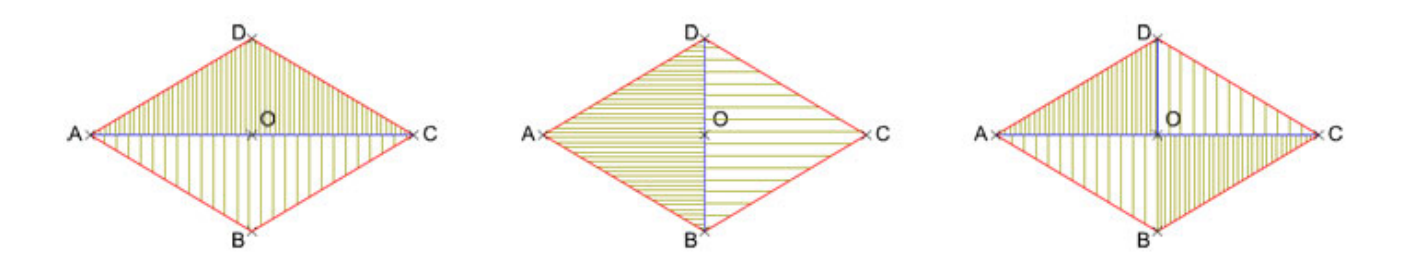

CONSTRUCCIÓN: para dibujar un rombo tienes que aplicar los procedimientos seguidos en la construcción de triángulos isósceles (acutángulos, obtusángulos) y triángulo escaleno o rectángulo.

## Método Directo:

- Conocida una de las diagonales (mayor o menor) en verdadera magnitud y posición y la longitud del lado:
- Dada una de las diagonales (mayor o menor) en verdadera magnitud y posición y la longitud de la otra:
- Conocida una de las diagonales (mayor o menor) en verdadera magnitud y posición y su ángulo opuesto:

Dada la altura entre los lados (circunferencia inscrita) en verdadera magnitud y posición y la longitud del lado:

Enlace a recurso reproducible >> <https://www.youtube.com/embed/fVffYYM5gLQ>

DT1 U1 T3 Apdo. 4.2: Rombo, construcción 1 Video del Departamento de DIBUJO IEDA alojado en [Youtube](https://www.youtube.com/watch?v=fVffYYM5gLQ&feature=emb_logo)

Método de los lugares geométricos:

- Conocida la suma de las diagonales en verdadera magnitud y posición y un lado: un rombo se descompone en cuatro triángulos rectángulos escalenos iguales, estos tienen como catetos la mitad de cada una las diagonales y como hipotenusa el lado del rombo. Para resolver este ejercicio debes construir uno de estos triángulos, considerando que la suma de los catetos es la mitad de la suma de las diagonales del rombo
- Dada la diferencia entre las diagonales en verdadera magnitud y posición y un ángulo: Para resolver este ejercicio debes construir uno de los triángulos, rectángulos escalenos considerando que la resta de los catetos es la mitad de la diferencia de las diagonales del rombo. Recuerda que las diagonales de un rombo son las bisectrices de sus ángulos.

Enlace a recurso reproducible >> <https://www.youtube.com/embed/qkLVUL-g16M>

DT1 U1 T 3 Apdo. 4.2: Rombo, construcción 2 Video del Departamento de DIBUJO IEDA alojado en [Youtube](https://www.youtube.com/watch?v=qkLVUL-g16M&feature=emb_logo)

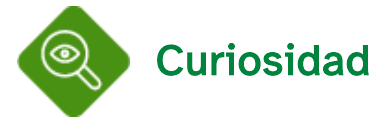

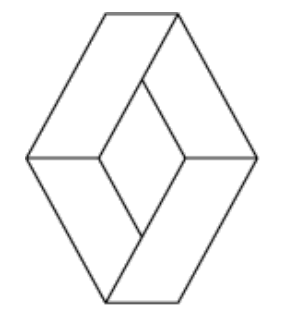

La marca automovilística RENAULT adoptó desde 1925 como [isotipo](https://es.wikipedia.org/wiki/Isotipo_(dise%C3%B1o)) o [imagotipo](https://es.wikipedia.org/wiki/Imagotipo) un rombo. Si quieres ver su evolución pulsa sobre la imagen de arriba.

ROMBOIDE: Además de las propiedades mencionadas en el apartado anterior (3.1) en un romboide se dan las siguientes relaciones:

Una diagonal lo descompone en dos triángulos escalenos iguales (la mayor en 2 obtusángulos y la menor en 2 acutángulos).

Las diagonales se cortan en la recta mediana de dos lados paralelos.

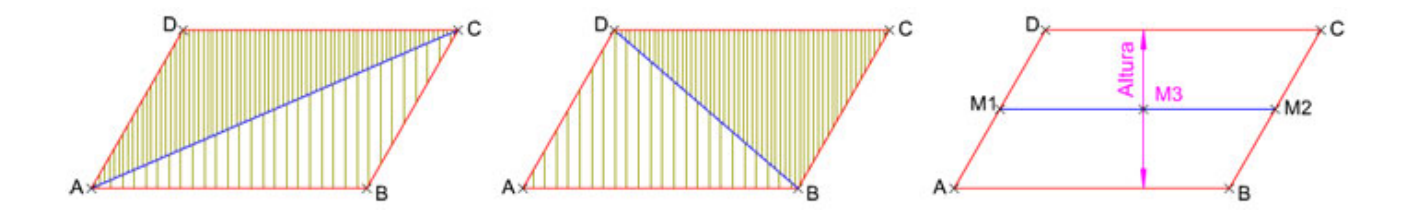

CONSTRUCCIÓN: para dibujar un romboide tienes que aplicar los procedimientos seguidos en la construcción de triángulos escalenos.

## Método Directo:

- Conocido el lado mayor en verdadera magnitud y posición y las longitudes del otro lado desigual (menor) y de una de las diagonales (mayor o menor):
- Dado uno de sus lados (mayor o menor) en verdadera magnitud y posición y la longitud de las dos diagonales:
- Conocido su lado mayor en verdadera magnitud y posición, la longitud de su altura y la del lado menor:

Enlace a recurso reproducible >> <https://www.youtube.com/embed/kMYuzUNNAp0>

DT1 U1 T 3 Apdo. 4.2: Romboide, construcción 1 Video del Departamento de DIBUJO IEDA alojado en [Youtube](https://www.youtube.com/watch?v=kMYuzUNNAp0&feature=emb_logo)

## Método de los lugares geométricos:

- Dado su lado mayor en verdadera magnitud y posición, su altura y el ángulo que forman las diagonales entre sí: el lado mayor de un romboide y la mitad de sus diagonales forman un triángulo escaleno obtusángulo, del que conoces el lado mayor (lado del rombo), su ángulo opuesto (ángulo obtuso que forman las diagonales) y su altura (mitad de la altura del romboide).
- Conocida la suma de los lados desiguales (mayor y menor) en verdadera magnitud y posición, el ángulo que forman entre sí y la longitud de la diagonal mayor: este ejercicio es similar al planteado en el apartado 2.5 "construcción de un triángulo escaleno dada la suma de dos lados (a + b) en verdadera magnitud y posición, el ángulo que ambos forman (Cº) y la longitud del tercer lado (c)" en el que se aplicaban los conceptos y procedimientos explicados en la animación del apartado 2.2. Recuerda que los ángulos interiores desiguales de un romboide son suplementarios.

DT1 U1 T 3 Apdo. 4.2: Romboide, construcción 2 Video del Departamento de DIBUJO IEDA alojado en [Youtube](https://www.youtube.com/watch?v=Qc_nxTHb9bI&feature=emb_logo)

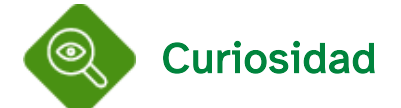

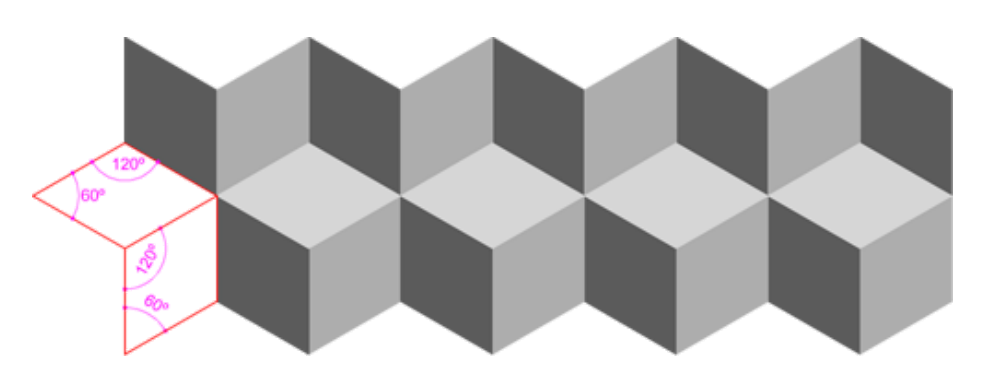

La combinación de rombos y romboides se usa frecuentemente para el diseño de pavimentos, azulejos,etc.

En la imagen superior puedes ver que los lados de los dos paralelogramos forman los mismo ángulos: 60º y 120º, siendo complementarios entre sí.

# 4.3. Trapecios

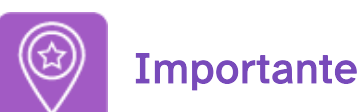

Para dibujar cualquier trapecio tienes que aplicar los procedimientos seguidos en la construcción de triángulos (isósceles, escaleno o rectángulos).

## Relaciones

Además de las propiedades mencionadas en el apartado 3.1, en todos los trapecios se dan las siguientes relaciones:

Enlace a recurso reproducible >> <https://www.youtube.com/embed/1qjSi9gpkfk>

DT1 U1 T 3 Apdo. 4.3: Trapecio, relaciones Video del Departamento de DIBUJO IEDA alojado en [Youtube](https://www.youtube.com/watch?v=1qjSi9gpkfk&feature=emb_logo)

TRAPECIO ESCALENO: Además de las propiedades mencionadas en el apartado anterior (3.1) en un trapecio escaleno se dan las siguientes relaciones:

La diagonal mayor o menor lo descompone en dos triángulos escalenos obtusángulos.

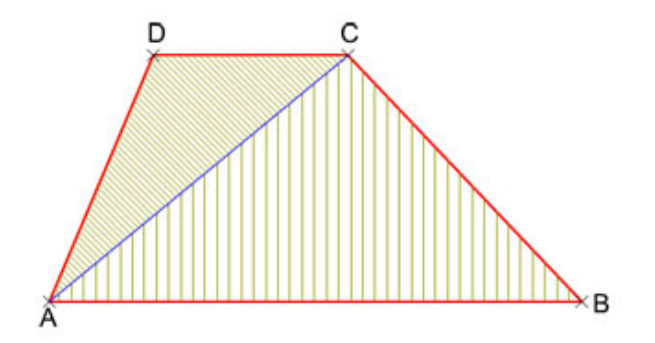

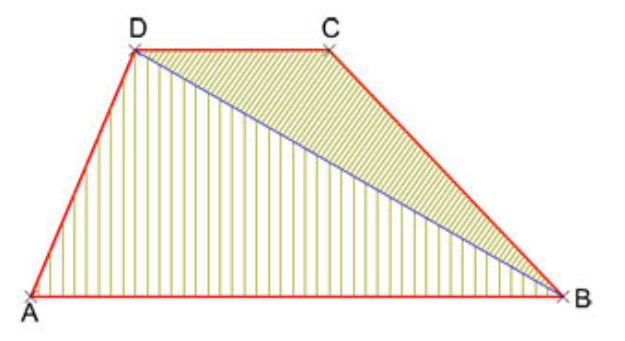

CONSTRUCCIÓN:

A) Método Directo:

- Conocida su base mayor en verdadera magnitud y posición, un lado no paralelo, el ángulo que forma con la base mayor y la longitud de la otra base:
- Dada su base mayor en verdadera magnitud y posición, la altura y la longitud de los lados no paralelos:

Enlace a recurso reproducible >> <https://www.youtube.com/embed/mo6tYpabWkQ>

DT1 U1 T 3 Apdo. 4.3: Trapecio escaleno, construcción 1 Video del Departamento de DIBUJO IEDA alojado en [Youtube](https://www.youtube.com/watch?v=mo6tYpabWkQ&feature=emb_logo)

#### B) Método de los lugares geométricos:

- Conocida su base mayor en verdadera magnitud y posición, la longitud de la otra base y los lados no paralelos:
- Dada su base mayor en verdadera magnitud y posición, la longitud de la otra base y la longitud de las dos diagonales:

Enlace a recurso reproducible >> <https://www.youtube.com/embed/VXFILNHh5pw>

DT1 U1 T 3 Apdo. 4.3: Trapecio escaleno, construcción 2 Video del Departamento de DIBUJO IEDA alojado en [Youtube](https://www.youtube.com/watch?v=VXFILNHh5pw&feature=emb_logo)

TRAPECIO ISÓSCELES: Además de las propiedades mencionadas en el apartado anterior (3.1) en un trapecio isósceles se dan las siguientes relaciones:

- Una diagonal lo descompone en dos triángulos escalenos: uno obtusángulo y otro acutángulo.
- Las dos diagonales lo descomponen en cuatro triángulos: dos isósceles desiguales y dos escalenos iguales (que pueden ser rectángulos).
- El radio de la circunferencia inscrita es igual a la mitad de la longitud de la altura.

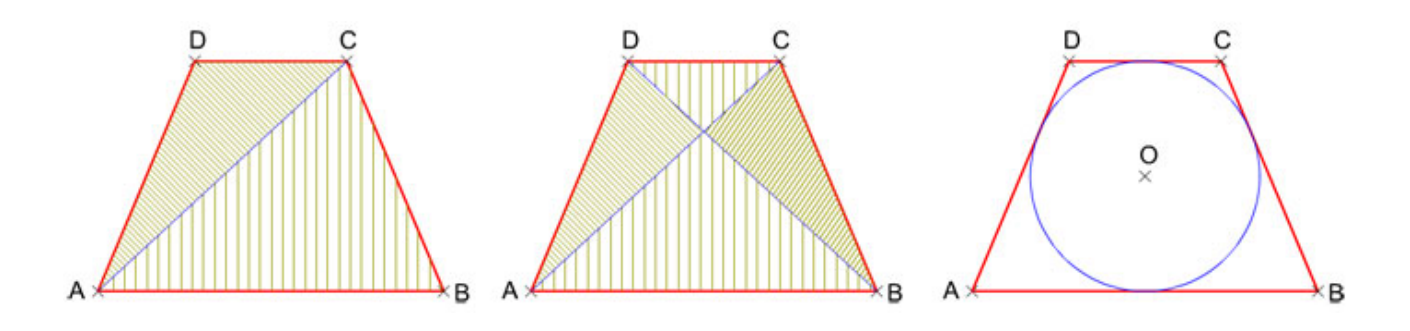

## CONSTRUCCIÓN:

#### A) Método Directo:

- Conocida base mayor en verdadera magnitud y posición, la longitud de la otra base y la altura:
- Dada la base mayor en verdadera magnitud y posición, los ángulos interiores adyacentes y la longitud de una de sus diagonales:

Enlace a recurso reproducible >> <https://www.youtube.com/embed/8c1cfn8JZ-0>

DT1 U1 T 3 Apdo. 4.3: Trapecio isósceles, construcción 1 Video del Departamento de DIBUJO IEDA alojado en [Youtube](https://www.youtube.com/watch?v=8c1cfn8JZ-0&feature=emb_logo)

#### B) Método de los lugares geométricos:

- Dada su base mayor en verdadera magnitud y posición, su altura y el ángulo que forman las diagonales entre sí:
- Conocida la base mayor en verdadera magnitud y el radio de la circunferencia inscrita:

Enlace a recurso reproducible >> [https://www.youtube.com/embed/ROTD\\_4WEEYE](https://www.youtube.com/embed/ROTD_4WEEYE)

DT1 U1 T 3 Apdo. 4.3: Trapecio isósceles, construcción 2 Video del Departamento de DIBUJO IEDA alojado en [Youtube](https://www.youtube.com/watch?v=ROTD_4WEEYE&feature=emb_logo)

TRAPECIO RECTÁNGULO: Además de las propiedades mencionadas en el apartado anterior (3.1) en un trapecio rectángulo se dan las siguientes relaciones:

- La diagonal mayor o menor lo descompone en dos triángulos: uno rectángulo escaleno y otro obtusángulo (isósceles o escaleno).
- La longitud de la altura coincide con la longitud del lado menor no paralelo.

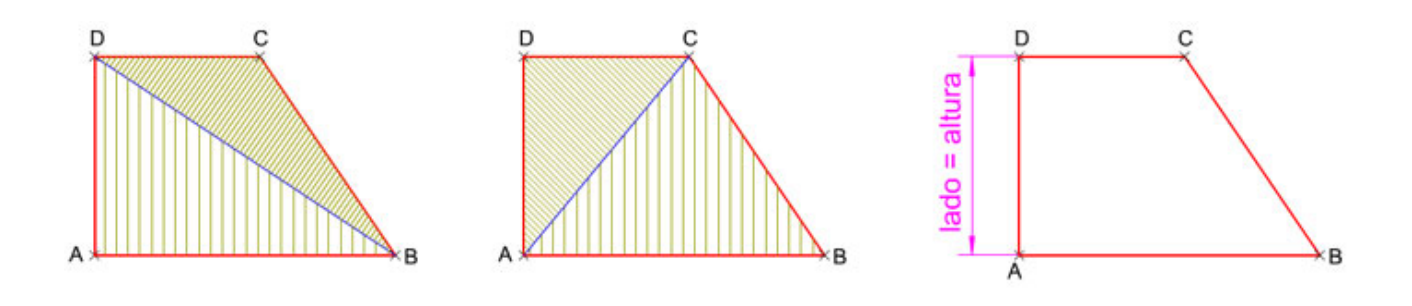

## CONSTRUCCIÓN:

## A) Método Directo:

- Conocida base mayor en verdadera magnitud y posición, la longitud de la otra base y la altura.
- Dada la base mayor en verdadera magnitud y posición, la altura y la longitud del lado oblicuo.
- Conocida su altura en verdadera magnitud y posición y las longitudes de las diagonales.

Enlace a recurso reproducible >> <https://www.youtube.com/embed/9XJ22QnUMvU>

DT1 U1 T 3 Apdo. 4.3: Trapecio rectángulo, construcción 1 Video del Departamento de DIBUJO IEDA alojado en [Youtube](https://www.youtube.com/watch?v=9XJ22QnUMvU&feature=youtu.be)

## B) Método de los lugares geométricos:

- Dada la suma de la base mayor y la altura en verdadera magnitud y posición, y las longitudes de las diagonales.
- Conocida la resta entre la base mayor y la altura en verdadera magnitud y posición y las longitudes de la base menor y de la diagonal mayor.

Enlace a recurso reproducible >> [https://www.youtube.com/embed/EFj\\_chsEcKU](https://www.youtube.com/embed/EFj_chsEcKU)

DT1 U1 T 3 Apdo. 4.3: Trapecio rectángulo, construcción 2 Video del Departamento de DIBUJO IEDA alojado en [Youtube](https://www.youtube.com/watch?v=EFj_chsEcKU&feature=emb_logo)

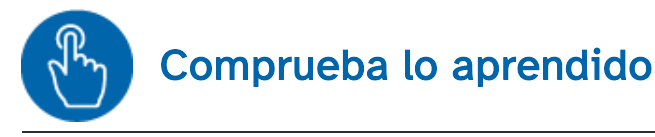

Elige la opción que tú creas más adecuada Todos los trapecios isósceles tienen circunferencia inscrita

 $\circ$  Verdadero  $\circ$  Falso

## Falso

El trazado de polígonos con programas de diseño asistido es muy sencillo. Éstos disponen de herramientas específicas para dichos trazados.

En este capítulo, además de verlos aprenderemos a usar la estructuración por capas de los dibujos. Cuando los dibujos se hacen más complejos, el uso de capas se hace imprescindible para ordenar nuestras líneas y hacer modificaciones con mayor facilidad.

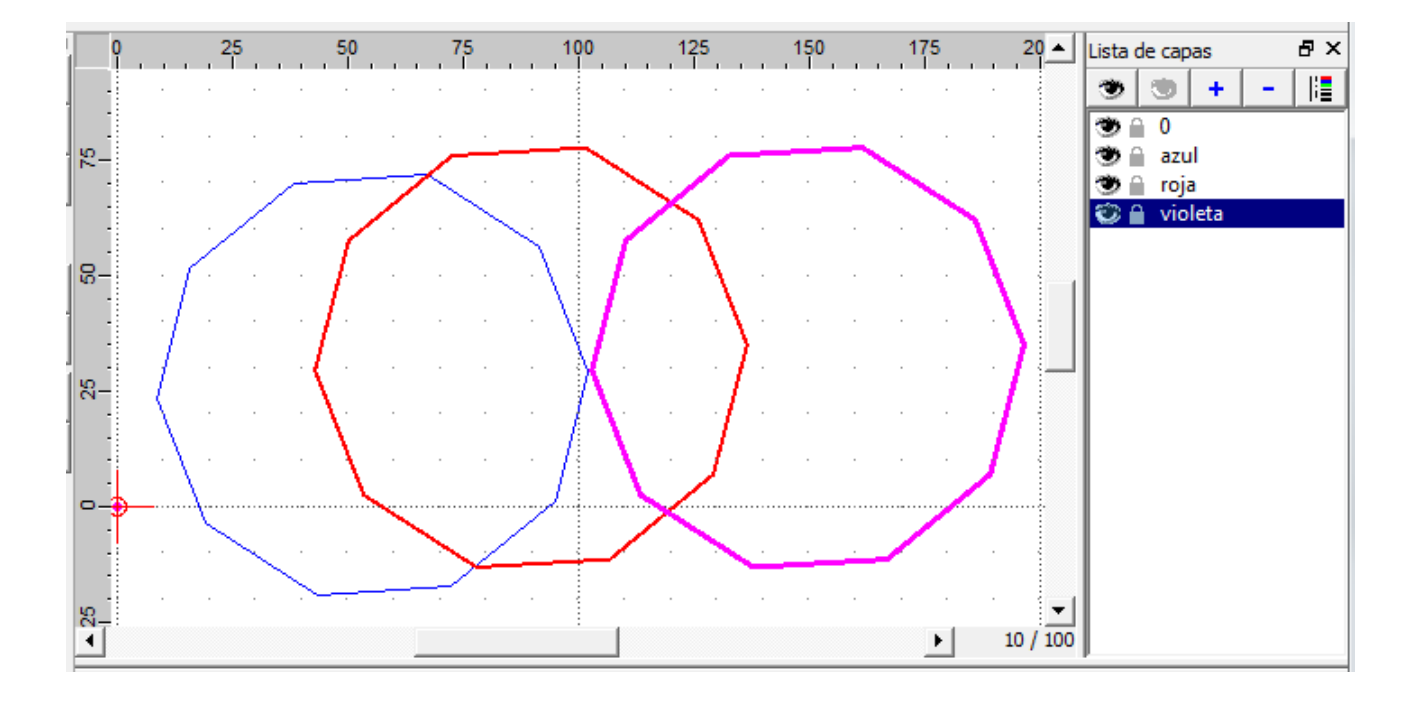

## 5.1 Capas

Conforme los dibujos se nos vayan complicando, será necesario el uso de diversas herramientas de ayuda de las que disponen los programas de diseño asistido. Entre estas herramientas cabe destacar la de Capas.

Las capas en una aplicación de diseño asistido nos permitirán organizar nuestros trazados por tipos de líneas, por grupos de trazados similares, o por cualquier otro tipo de organización que creamos conveniente según el trabajo que estemos desarrollando.

En la interfaz por defecto, como ya viste en el tema 1, aparece a la izquierda la ventana de capas. Si la cierras, para volver a mostrarla deberás acceder al menú Ver > Barras de herramientas > Lista de capas.

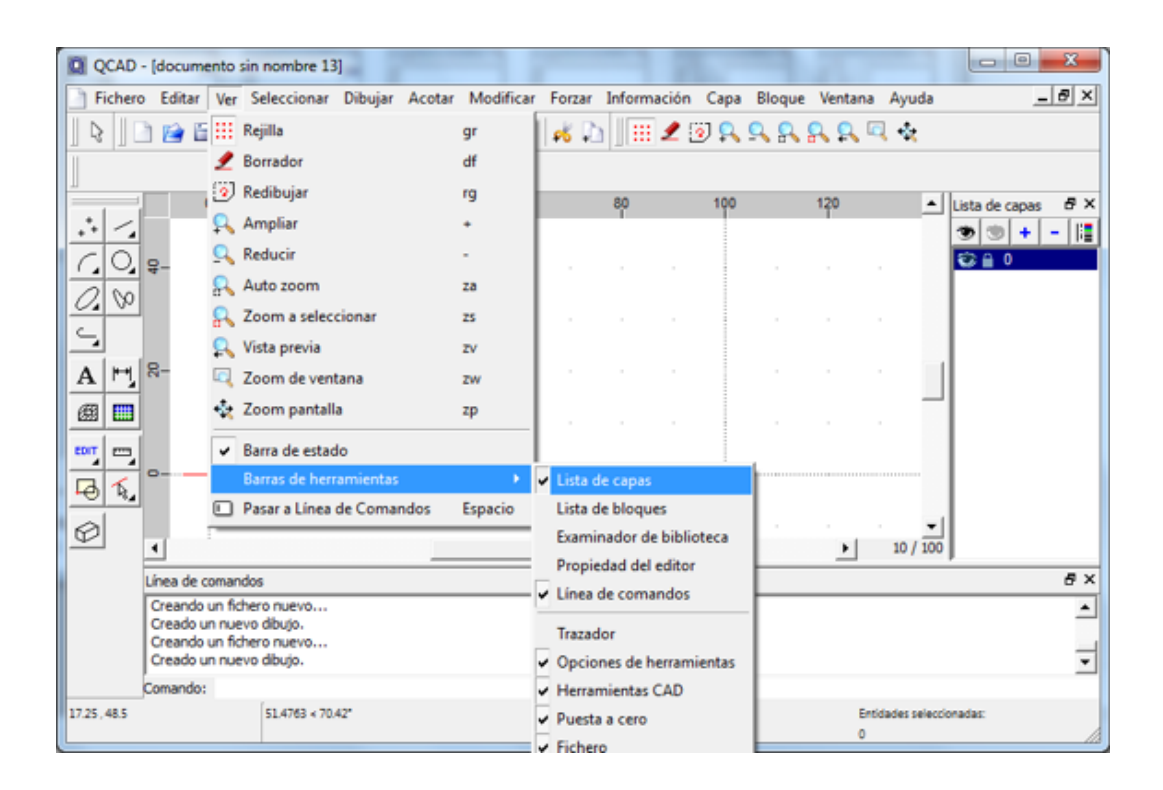

En los siguientes vídeos puedes ver cómo crear capas nuevas, borrar existentes, cambiar sus características u ocultar dicha capas. La capa 0, que siempre hay por defecto, no puede ser borrada, aunque puedes definir sus características como en cualquier otra.

## 1. Crear una capa

Enlace a recurso reproducible >> <https://www.youtube.com/embed/GsWGIOZHKd4>

## 2. Modificar propiedades de una capa

Enlace a recurso reproducible >> <https://www.youtube.com/embed/J3k0KH6WLJk>

DT1 U1 T3 Apdo. 5.1: Capas en QCAD 2 Video del Departamento de DIBUJO IEDA alojado en [Youtube](https://www.youtube.com/watch?v=J3k0KH6WLJk&feature=emb_logo)

## 3. Borrado de una capa

Enlace a recurso reproducible >> <https://www.youtube.com/embed/anvh7uNCKbo>

DT1 U1 T3 Apdo. 5.1: Capas en QCAD 3 Video del Departamento de DIBUJO IEDA alojado en [Youtube](https://www.youtube.com/watch?v=anvh7uNCKbo&feature=emb_logo)

## 4. Ver/ocultar entidades de una capa

Enlace a recurso reproducible >> [https://www.youtube.com/embed/ajfhZ\\_8nmWE](https://www.youtube.com/embed/ajfhZ_8nmWE)

DT1 U1 T3 Apdo. 5.1: Capas en QCAD 4 Video del Departamento de DIBUJO IEDA alojado en [Youtube](https://www.youtube.com/watch?v=ajfhZ_8nmWE&feature=emb_logo)

# 5.2. Nuevos trazados

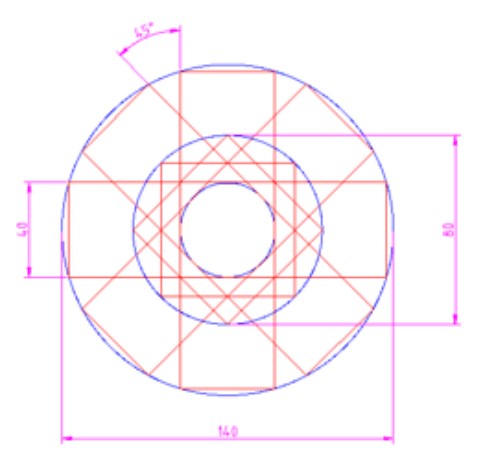

En la animación siguiente vamos a usar las herramientas de trazado:

- Circunferencia con centro y radio.
- Línea horizontal definida su longitud y con forzado al punto medio.
- Líneas paralelas a una distancia dada.
- Líneas entre dos puntos

y las herramientas de edición:

- Dividir por dos.
- Girar un ángulo con copias múltiples.

Para ello vamos a dibujar la figura que vemos a la derecha. Los pasos a dar serán los siguientes:

1. Preparamos 3 capas: Circunferencias: azul y 0.18 mm; Rectángulos: Rojo y 0.35 mm; y Cuadrados: Rojo y 0.35 mm.

2. Trazado de circunferencias: en el menú principal seleccionamos el menú círculos y en él la herramienta centro, radio.

3. Seleccionamos la capa circunferencias y trazamos la primera de radio 70 (140/2) y con el mismo centro otra de radio 40 (80/2).

4. Con la herramienta línea horizontal trazamos una en el centro de circunferencias con longitud de 140 y forzada al centro.

5. Con la herramienta paralela con distancia a 20 mm (40/2) trazamos paralelas a la anterior por arriba y por abajo en la capa rectángulos.

6. Con la herramienta línea entre 2 puntos cerramos el rectángulo con referencia a los puntos de corte entre las rectas anteriores y la circunferencia mayor.

7. Con la herramienta de edición dividir por 2 recortamos las líneas horizontales por la circunferencia haciendo clic sobre la parte que queremos conservar.

8. Ocultamos la capa Circunferencias y seleccionamos el rectángulo resultante.

9. Con la herramienta de edición Girar, giramos el rectángulo marcando copìas múltiples, 3 y con ángulo de 45º

10. En la capa cuadrados trazamos el cuadrado con vértice sobre el diámetro vertical usando la herramienta línea entre 2 puntos y teniendo como referencia los puntos de referencia de la circunferencia -QCad los marca de forma automática-

11. Seleccionamos el cuadrado -podemos ocultar las otras capas para hacer esta operación más fácil- y le hacemos un giro de 45º.

12. Trazamos la circunferencia central en la capa circunferencia usando de referencia el punto medio -lo da de forma automática- de uno de los lados del rectángulo.

13. Podemos borrar la línea horizontal que dibujamos en el paso 4 seleccionándola y pulsando en el teclado Supr.

Los dos vídeos que siguen a continuación te muestran los pasos a seguir. Para ver los vídeos a mayor tamaño, debes clicar en el menú inferior derecho del reproductor "Ver en Youtube".

Enlace a recurso reproducible >> <https://www.youtube.com/embed/4UAMHIxWS3c>

DT1 U1 T3 Apdo. 5.2: Nuevos trazados 1 Video del Departamento de DIBUJO IEDA alojado en [Youtube](https://www.youtube.com/watch?v=4UAMHIxWS3c&feature=emb_logo)

Enlace a recurso reproducible >> <https://www.youtube.com/embed/8-43yIIGDU4>

DT1 U1 T3 Apdo. 5.2: Nuevos trazados 2 Video del Departamento de DIBUJO IEDA alojado en [Youtube](https://www.youtube.com/watch?v=8-43yIIGDU4&feature=emb_logo)

# 5.3. Practica lo aprendido

Con las nuevas herramientas estudiadas y las que ya conoces trata de realizar la figura de la imagen. Recuerda usar capas para diferenciar los diferentes tipos de entidades u objetos que se presentan.

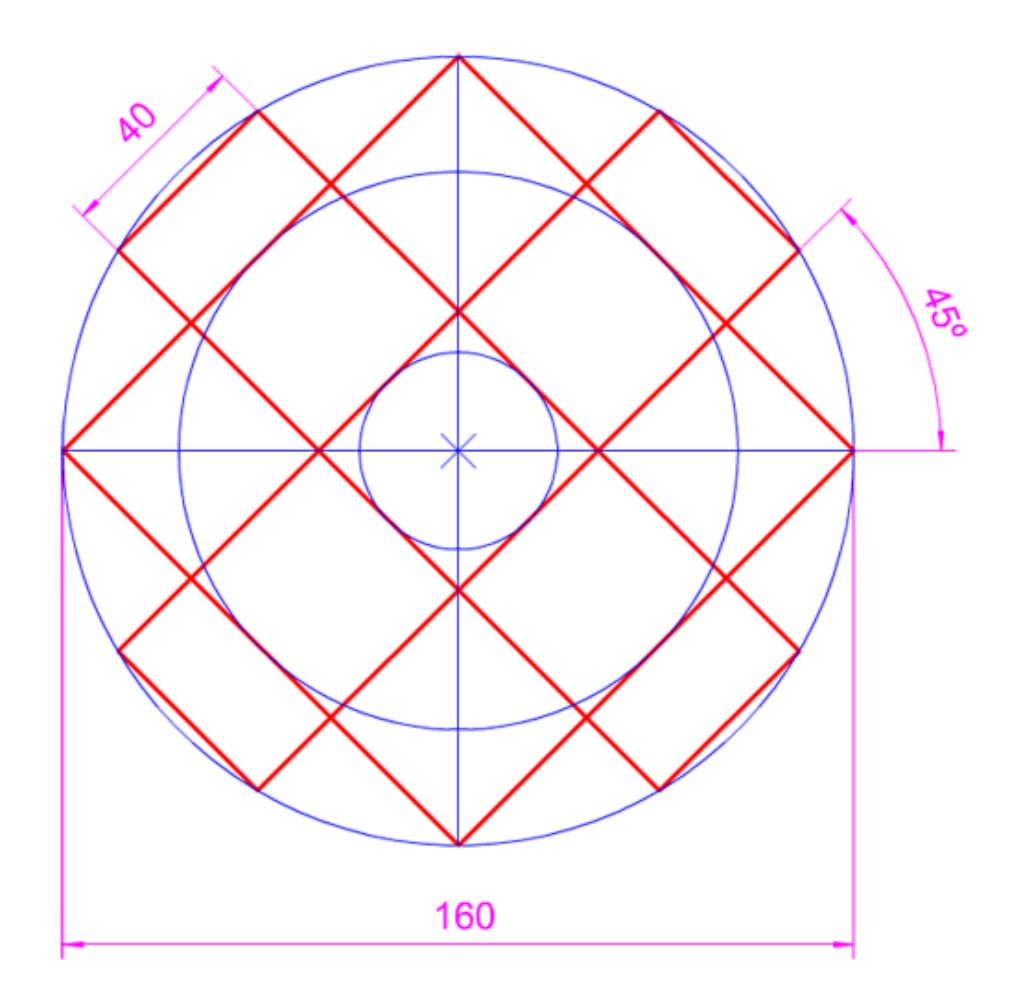

## Resumen

Aquí tienes un resumen de los principales conceptos estudiados en el tema. Nos centraremos en concreto en los triángulos y cuadriláteros: su clasificación, propiedades y métodos de construcción.

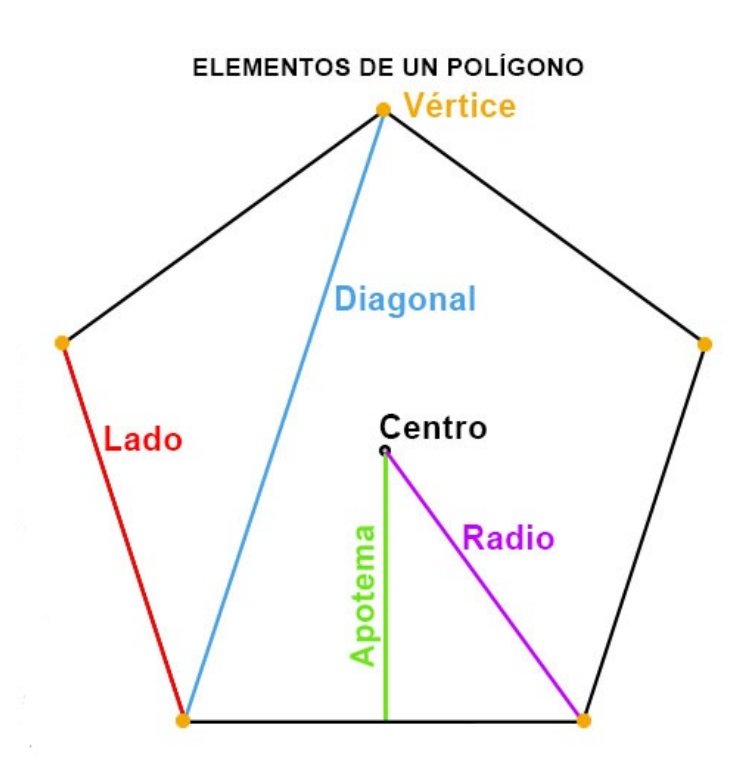

Un polígono es una figura plana delimitada por una secuencia de segmentos consecutivos no alineados. Dichos segmentos se denominan lados.

## Elementos de un polígono

- Lado: son los segmentos que forman el polígono. También nombradas como aristas.
- Vértice: es el punto de corte entre dos lados.
- Diagonal: es el segmento que une dos lados no consecutivos.
- Perímetro: es el contorno de la superficie del polígono, la suma de las longitudes de todos sus lados

En polígonos regulares también distinguimos los siguientes elementos:

- Centro: Es un punto equidistante de todos los ángulos y lados.
- Apotema: Es el segmento que une el centro del polígono con el punto medio de cualquiera de sus lados.
- Radio: Es el segmento que une el centro del polígono con cualquiera de sus vértices.
- Ángulo central: es el formado por dos radios que parten del centro a los dos extremos de un mismo lado.

## Según su forma:

- Simple: Cuando ninguno de sus lados no consecutivos se cortan.
	- Convexo: es aquel polígono que tiene todos sus ángulos interiores menores que 180º. Se cumple que al ser atravesado por una recta siempre lo corta en un máximo de dos puntos.
	- Cóncavo: es aquel polígono que tiene alguno o varios de sus ángulos interiores menores que 180º. Se cumple que al ser atravesado por una recta puede cortarlo en más de dos puntos.
- Complejo: Cuando dos de sus aristas no consecutivas se cortan.

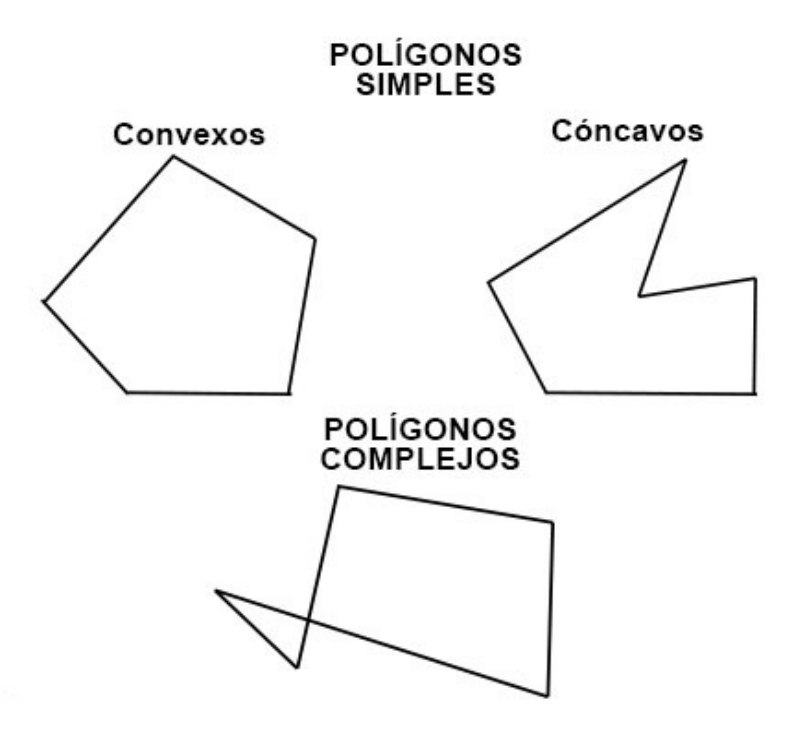

## Según sus condiciones de regularidad:

- Regular: son polígonos que tienen todos sus lados y ángulos iguales. Dentro de los regulares encontramos dos tipos:
	- Convexos: Son polígonos simples convexos cuyos lados y ángulos son todos iguales.
	- o Estrellados: Son polígonos regulares cóncavos cruzados con forma de estrella.
- Semirregulares: Son aquellos que tienen todos sus lados o todos sus ángulos iguales, pero no ambos elementos. Distinguimos dos tipos:
	- Equiángulo: Son polígonos que tienen todos sus ángulos iguales, pero no sus lados.
	- Equilátero: Son polígonos que tienen todos sus lados iguales, pero no sus ángulos.
- Irregular: son aquellos polígonos que tienen lados y ángulos diferentes.

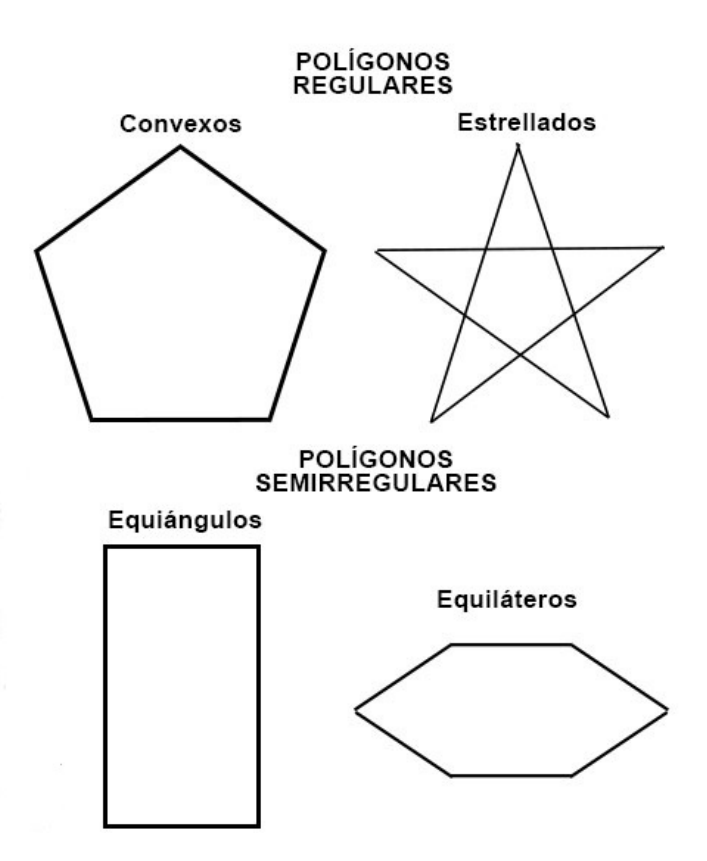

## Relaciones del polígono respecto a la circunferencia

Se contemplan dos tipos de relaciones:

- . Inscrito: Se dice que un polígono esta inscrito en una circunferencia cuando todos los vértices del polígono son puntos de dicha circunferencia.
- Circunscrito: Se dice que un polígono está circunscrito a una circunferencia cuando todos los lados del polígono son tangentes a dicha circunferencia.

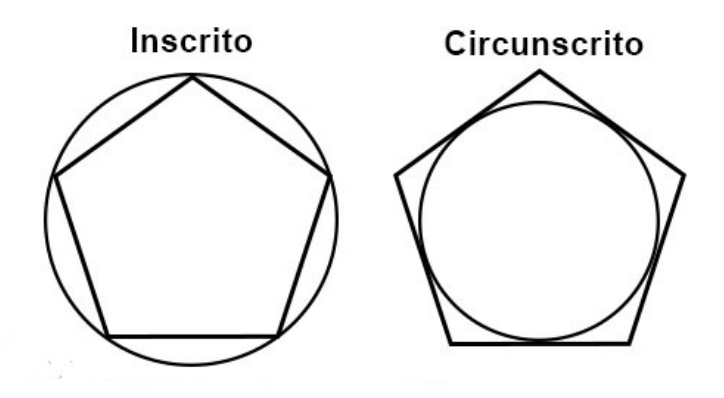

## Polígonos según el número de lados

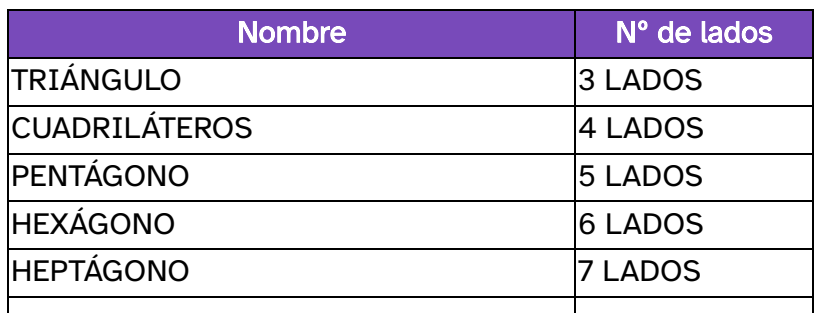

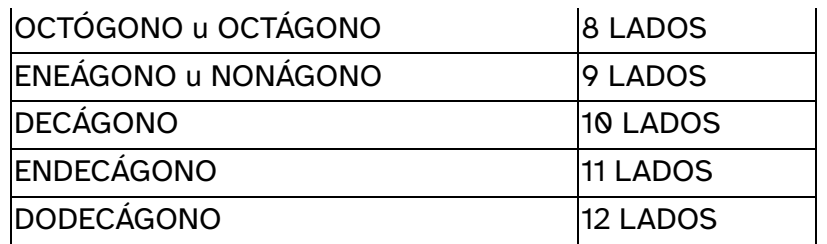

## Nominación

Los vértices y lados se nombrarán con letras a partir de la «a» y en sentido contrario al de las agujas del reloj. Los ángulos con letras en mayúscula y los lados con la letra del vértice opuesto, pero en minúscula.

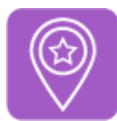

**Importante** 

- Una figura plana puede quedar delimitada por la intersección o unión de líneas rectas, curvas o la combinación de ambas. Si se emplean solamente líneas rectas la figura plana se denomina polígono.
- Dependiendo del número de lados los polígonos pueden ser: triángulos, cuadriláteros, pentágonos, hexágonos, etc.
- Dependiendo de cómo sean sus lados podemos clasificarlos en regulares (si todos sus lados y ángulos son iguales) e irregulares ( si no todos sus lados y ángulos son iguales) .
- El término polígono proviene del griego poli (varios) y gono (ángulo). Figuras planas y cerradas delimitadas por rectas que se cortan dos a dos. El polígono es la superficie y la línea poligonal es el [perímetro.](https://es.wikipedia.org/wiki/Per%C3%ADmetro)
- Generalmente para determinar el número de datos necesarios para la construcción de un polígono cualquiera, se aplica la siguiente fórmula: 2n -3 , donde n es el número de lados o vértices. Pero dependiendo del tipo de polígono y sus propiedades o características que de él conozcas este número de datos necesarios disminuye.

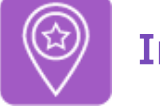

## **Importante**

- En todo polígono podemos encontrar los siguientes elementos: a)Lineales: lado, vértice, diagonal, altura, perímetro, radio y apotema, este último se da en los polígonos regulares b)Elementos angulares: ángulo interior, exterior y central, este último se da en los polígonos regulares.
- El método que debes seguir en la construcción de un polígono depende de sus elementos, características y propiedades que de él conozcas y los procedimientos que debas realizar.
	- o Directo: lados, diagonales, ángulos o alturas. Para dibujar el polígono sólo necesitas transportar los datos y realizar un procedimiento sencillo.
- Lugares geométricos: mediatrices, bisectrices,arco capaz, etc. Para trazar el polígono debes deducir algunos datos y realizar varios procedimientos más complejos.
- Transformación geométrica: traslación, simetría, giro, homotecia. (Estos procedimientos no se aplican en este tema).

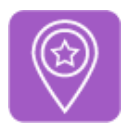

# **Importante**

## Clasificación y propiedades

- · Dependiendo de la posición de sus lados los polígonos se clasifican en convexos, cóncavos y estrellados
- A su vez los polígonos convexos se clasifican en : **irregulares, regulares, equiángulos,** equiláteros.
- Los polígonos convexos tienen una amplia gama de propiedades (estudiaremos 4 en concreto) que los hacen especialmente útiles en la resolución de problemas de geometría.
- Todos los polígonos regulares tienen una circunferencia circunscrita e inscrita; el resto de polígonos convexos para que tengan una u otra circunferencia ha de cumplir una serie de condiciones que estudiaremos más adelante.
- Todos los triángulos son polígonos convexos. Todos los polígonos regulares son convexos, salvo los polígonos estrelladosregulares.

## Esquema de la clasificación de triángulos

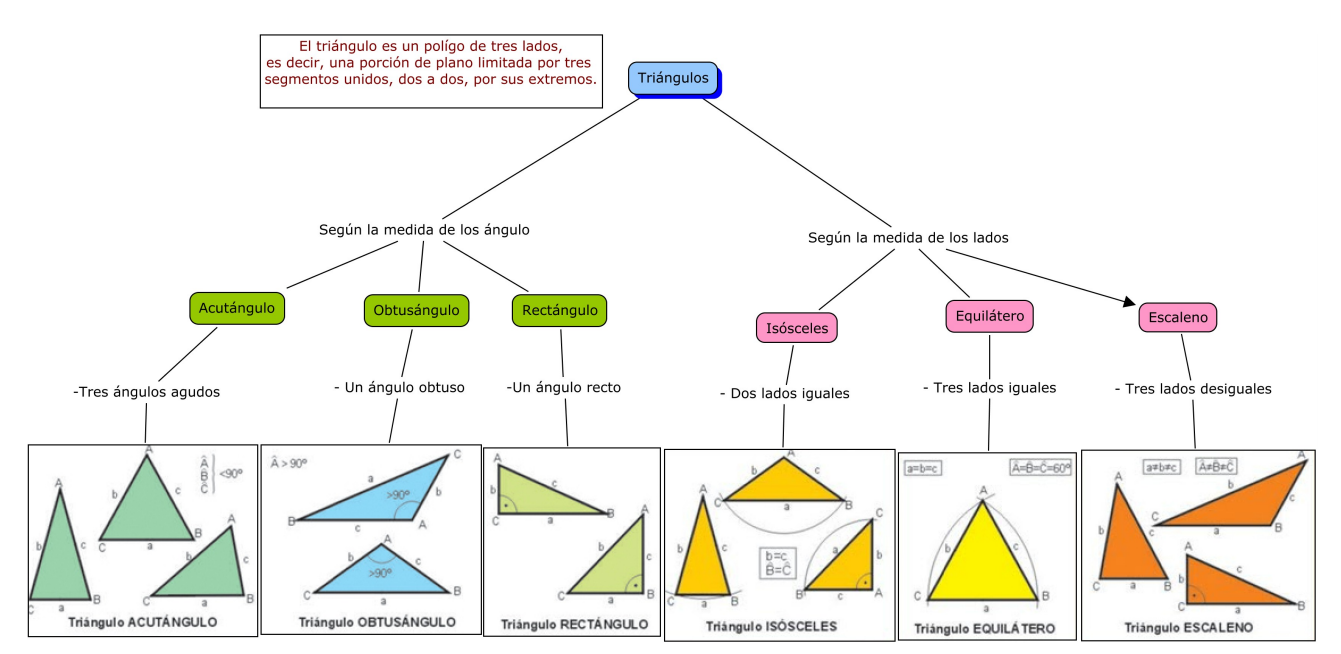

Esquema de la clasificación de cuadriláteros

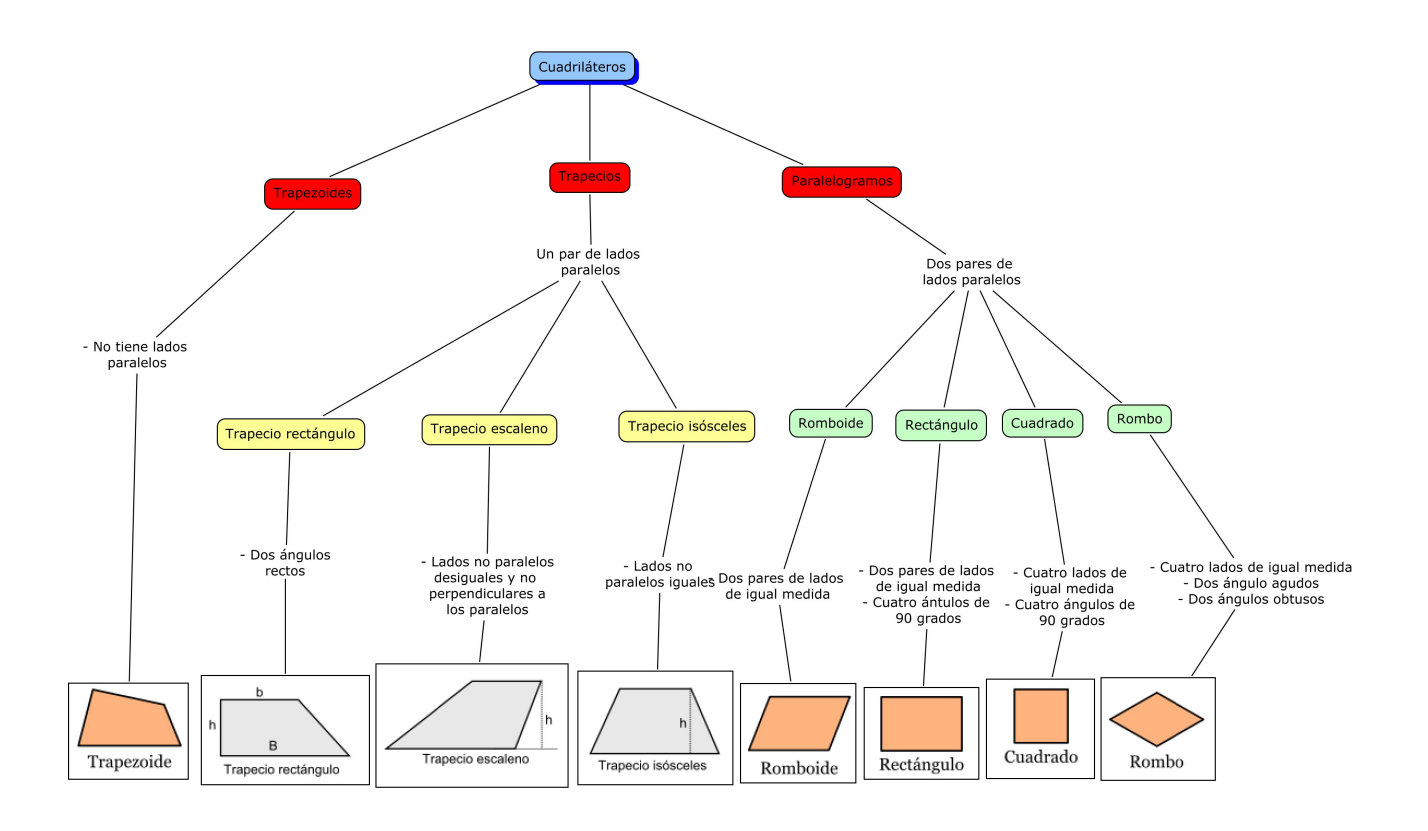

Descarga aquí la versión imprimible de este tema.

Pero recuerda que este tema contiene bastante material audiovisual muy importante para la comprensión de los distintos apartados del tema que no se pueden ver evidentemente en un imprimible, especialmente si lo quieres usar en papel.

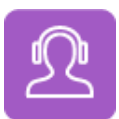

Si quieres escuchar el contenido de este archivo, puedes instalar en tu ordenador el lector de pantalla libre y gratuito [NDVA.](https://nvda.es/descargas/descarga-de-nvda/)

# Aviso legal

Las páginas externas no se muestran en la versión imprimible

<http://www.juntadeandalucia.es/educacion/permanente/materiales/index.php?aviso#space>